**Início [\(/pauloricardonoe/IntegracaoERP-Magento\)](http://192.168.254.201/pauloricardonoe/IntegracaoERP-Magento)** Atividade [\(/pauloricardonoe/IntegracaoERP-Magento/activity](http://192.168.254.201/pauloricardonoe/IntegracaoERP-Magento/activity)

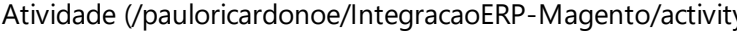

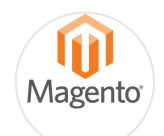

# IntegracaoERP-Magento

Processo de Integração entre o Sistema Tek-System ERP 4G com a plataforma de E-commerce Magento.

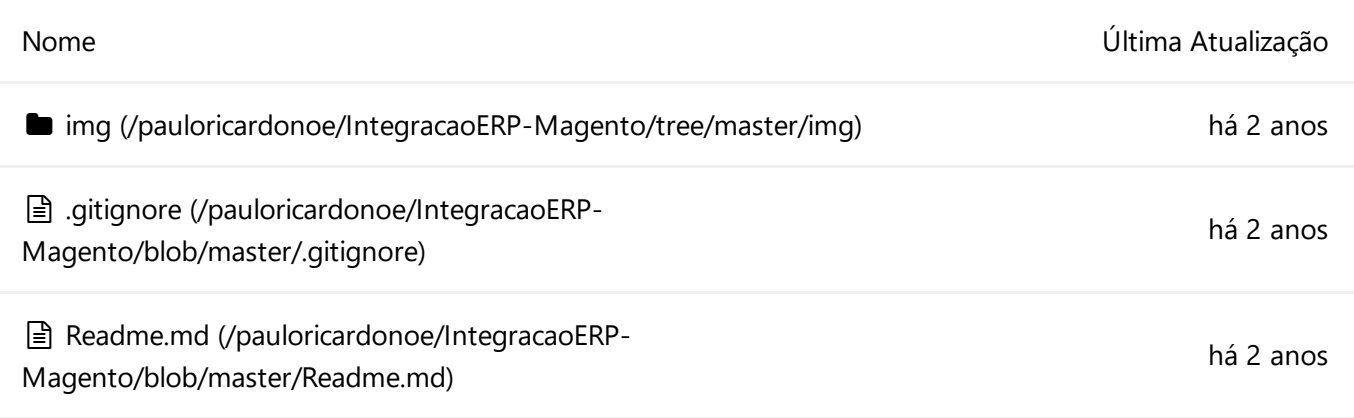

**Readme.md** [\(/pauloricardonoe/IntegracaoERP-Magento/blob/master/Readme.md\)](http://192.168.254.201/pauloricardonoe/IntegracaoERP-Magento/blob/master/Readme.md)

# **Integração entre o Sistema Tek-System ERP 4G e plataforma de E-Commerce Magento**

#### **Informações sobre a Magento**

Magento é um sistema web de e-commerce de código aberto baseado em PHP e MySQL utilizando elementos do Framework Zend, totalmente modular, desenvolvido pela Magento Inc (antiga Varien).

#### **Versões**

O Magento Community Ediition, a versão livre do sistema é a mais conhecida e utilizada no mundo todo porém o sistema ainda conta com mais duas versões pagas que contam com outros recursos.

Atualmente possui três versões:

**Community Edition (CE)** - Versão de licença livre, o suporte é dado pela comunidade em fóruns e pela web.

**Enterprise Edition** - uma versão paga com suporte especializado e recursos avançados.

**Magento Go** - Uma solução intermediária para pequenas lojas que funcionava "nas nuvens", mas atualmente não está disponível para novos usuários.

#### **Modulos**

Além de ser um sistema de e-commerce completo, é possível instalar novas funcionalidades criadas por colaboradores de todo o mundo. Estes complementos são chamados de módulos e levam o e-commerce a um nível totalmente novo, sendo possível customizar todos os recursos existentes e criar novos, como por exemplo o módulo dos Correios e boleto eletrônico, muito utilizado no Brasil, Existem módulos gratuitos e pagos.

#### **Temas**

Assim como os módulos, a customização da aparência não poderia ficar de fora, este já foi alvo de muitas críticas devido a sua complexidade que vem por causa da modularidade extrema do programa, um único tema do Magento pode conter dezenas e até centenas de arquivos, divididos em diversas pastas que nem sempre são intuitiva e ainda se trabalha com arquivos xml para configuração de layout, PHTML, para criação de blocos de conteúdo e os já conhecidos CSS, JS e imagens.

# **Informações sobre a Integração**

A Integração foi desenvolvida e testada com base na versão 2.1.7 Community Edition [\(https://github.com/magento/magento2/tree/2.1.7\)](https://github.com/magento/magento2/tree/2.1.7) . A integração foi feita utilizando a API RESTFull disponibilizada pela plataforma, com toda a comunicação através do envio de arquivos JSON.

Esta é uma rotina que depende de liberação do serviço via TekProt portanto já deve ter sido acordado com o setor comercial.

Após a devida liberação no TekProt o próximo passo é liberar os processamentos especificos para os usuários responsáveis.

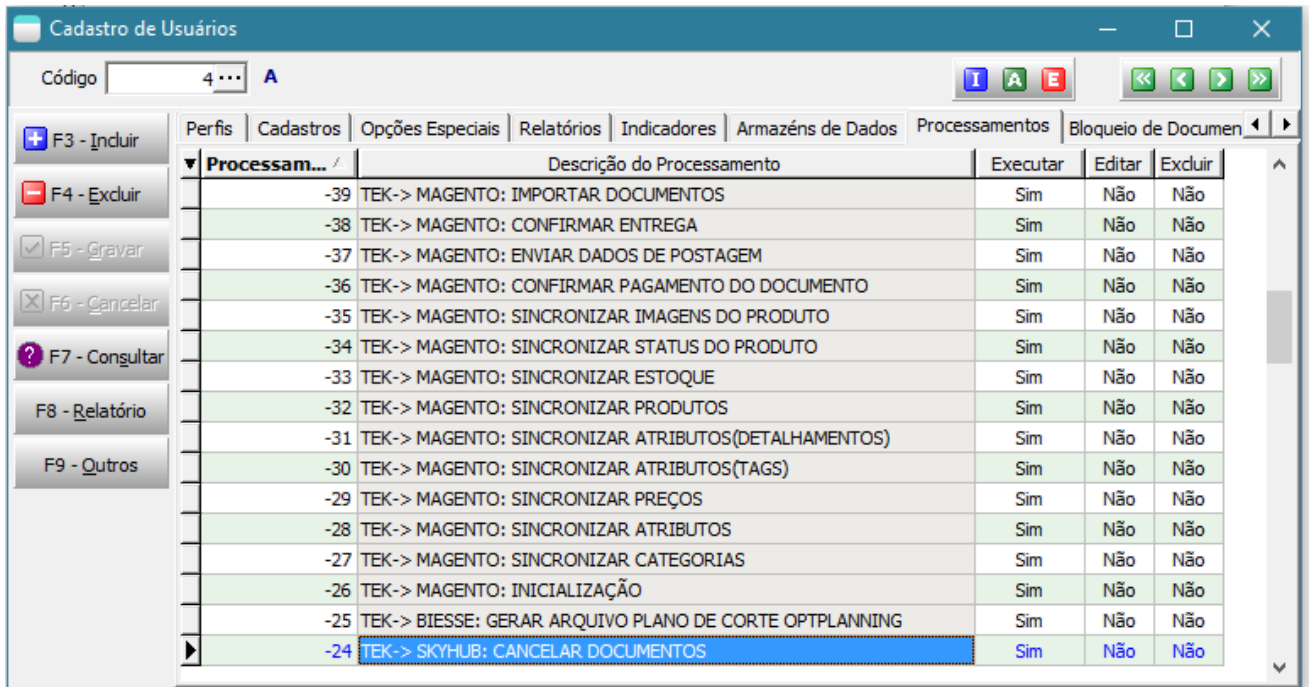

[\(/pauloricardonoe/IntegracaoERP-Magento/raw/master/img/Liberacao\\_uuario.png\)](http://192.168.254.201/pauloricardonoe/IntegracaoERP-Magento/raw/master/img/Liberacao_uuario.png)

Eles deverão aparecer na parte de processamentos especificos nos modulos de Faturamento, BI e Integração.

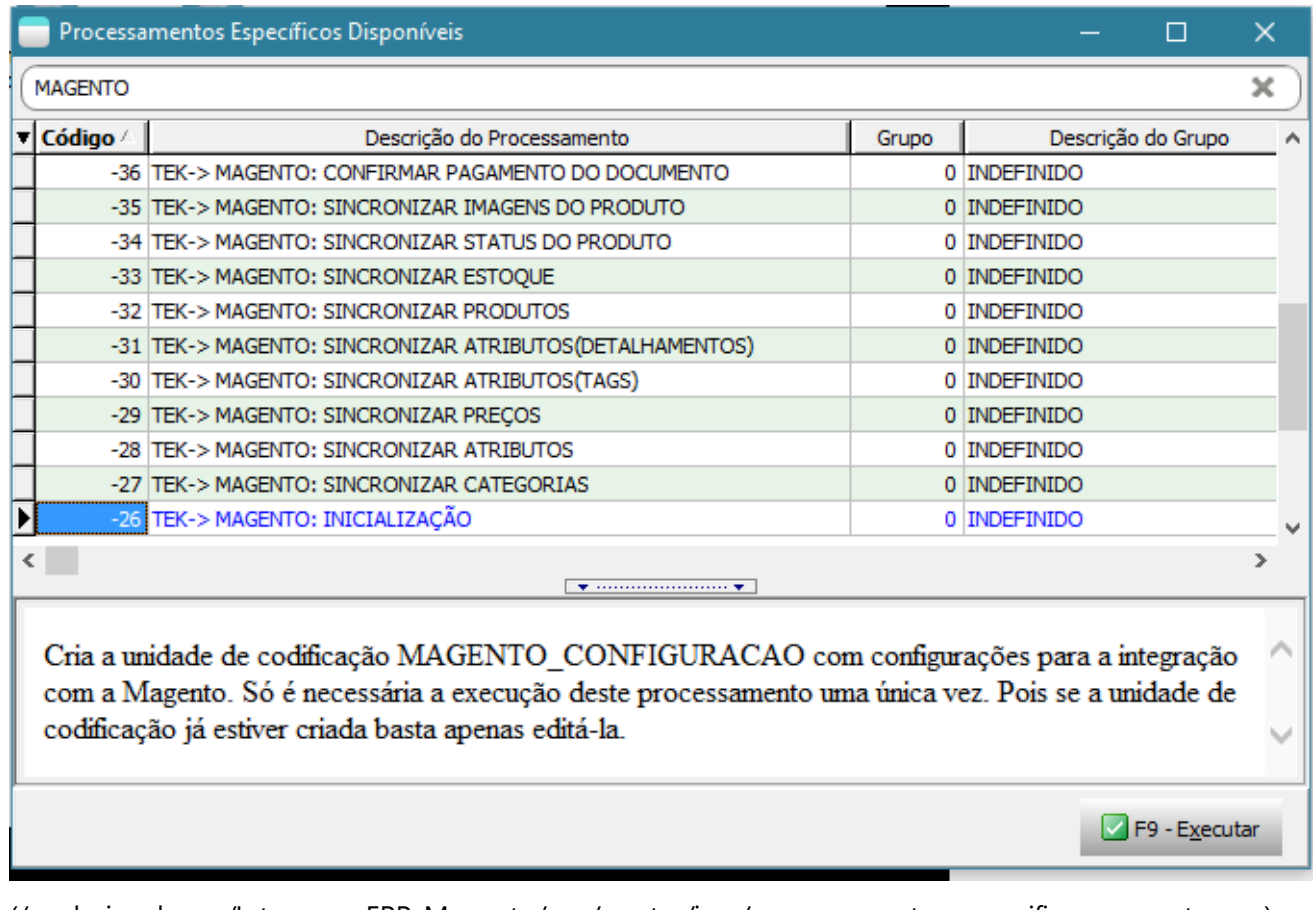

[\(/pauloricardonoe/IntegracaoERP-Magento/raw/master/img/processamentos\\_especificos\\_magento.png\)](http://192.168.254.201/pauloricardonoe/IntegracaoERP-Magento/raw/master/img/processamentos_especificos_magento.png)

# **TEK-> MAGENTO: INICIALIZAÇÃO**

Responsável pelo criação da unit de configuração "MAGENTO\_CONFIGURACAO" responsável pelas constantes que serão utilizadas no processo de integração.

Ao executar o processamento de inicialização, caso ainda não tenha sido criado a TAG de compartilhamento de saldo com a magento, aparecerá a seguinte mensagem:

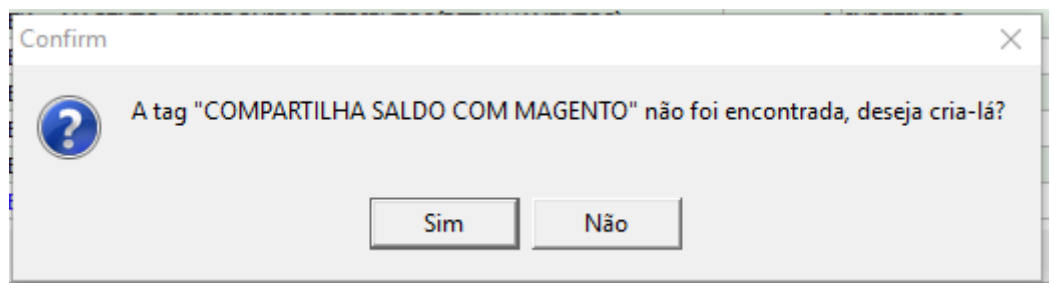

[\(/pauloricardonoe/IntegracaoERP-Magento/raw/master/img/mensagem\\_tag\\_estoque.png\)](http://192.168.254.201/pauloricardonoe/IntegracaoERP-Magento/raw/master/img/mensagem_tag_estoque.png)

Após a criação da TAG será aberta a tela para informar os parametros da integração:

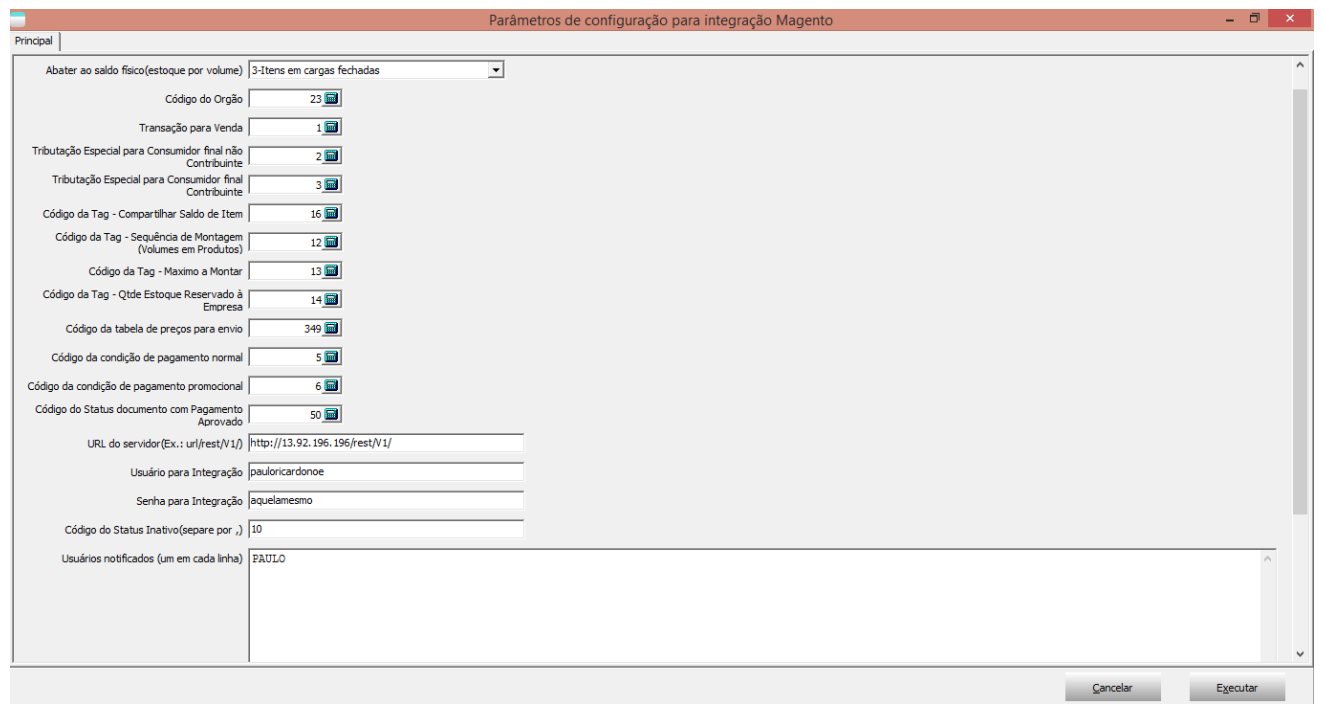

[\(/pauloricardonoe/IntegracaoERP-Magento/raw/master/img/contantes\\_inicializacao.png\)](http://192.168.254.201/pauloricardonoe/IntegracaoERP-Magento/raw/master/img/contantes_inicializacao.png)

### **Abater Saldo Fisico (estoque por volumes)**

- 0 Não abater: Não abate nada no processamento do calculo da quantidade de volumes em estoque, será enviado o saldo real do volume.
- 1 Itens em pedidos: Irá abater do saldo enviado os volumes dos itens de pedidos cadastrados no sistema.
- 2 Itens reservados: Irá abater do saldo de volumes enviados os volumes reservados.
- 3 Itens em cargas fechadas: Irá abater do saldo enviado os volumes dos itens que estiverem em cargas fechadas.
- 4 Itens em qualquer carga: Irá abater do saldo enviado os volumes dos itens que estiverem em qualquer carga.
- **Código do Orgão**: (Obrigatório) Código do orgão que será feita a integração, neste caso será "Magento"\*.
- **Transação para Venda**: (Obrigatório) Buscará do parâmetro a transação definida para venda, caso não esteja definida ou o cliente queira trabalhar com outra poderá estar informando neste momento.
- **Tributação para consumidor final não contribuinte**: (Obrigatório) O sistema buscará automaticamente a trabutação especial cadastrada para essa finalidade.
- **Código da TAG para compartilhar saldo do item**: (Obrigatório) Caso tenha optado por criar a tag anteriormente, já estará informada a tag criada, caso queira usar outra, informe-a.
- **Sequência de montagem**: Uso opcional. Determina a sequência de montagem de produtos (relatório de Montagem x Sobras - PCP) em casos onde um mesmo volume é usado em mais de um produto.
- **Quantidade máximo a montar**: Uso opcional. Determina a quantidade máxima a montar do produto (relatório de Montagem x Sobras - PCP). Trabalha em conjunto com a tag anterior.
- **Quantidade reservada à empresa**: Uso opcional. Determina a quantidade de itens que será reservada à empresa. Acesse o cadastro de itens e faça o vínculo com as tags características.
- **Código da tabela de preços para envio**: (Obrigatório) Determina a tabela de preços que será utilizada no envio do preço dos itens.
- **Código da condição de pagamento normal**: (Obrigatório) Determina a condição de pagamento que será utilizada com preço normal do produto. Deverá estar associada a tabela de preço informada anteriormente.
- **Código da condição de pagamento promocional**: (Obrigatório) Determina a condição de pagamento que será utilizada com preço promocional do produto. Deverá estar associada a tabela de preço informada anteriormente.
- **Código do status de documento com pagamento aprovado**: (Obrigatório) Este status será usado para controle dos pedidos que tiveram seu pagamento aprovado. Deverá ser cadastrado manualmente.
- **URL do Servidor**: (Obrigatório) Neste campo será informada a url do servidor Magento onde serão feitas as requisições para integração.
- **Usuário para Integração**: (Obrigatório) Usuário previamente cadastrado na plataforma com permissão de administrador.
- $\bullet$ **Senha para Integração**: (Obrigatório) Senha do usário para integração.
- **Código do Status Inativo**: (Obrigatório) Usado quando usuário deseja trabalhar com mais de um status de inativação, caso não queira, informar o status inativo padrão.
- **Usuários notificados**: (Opcional) Informar usuários que serão notificados em caso de erros em agendamentos.
- **Emails notificados**: (Opcional) Informar emails que serão notificados em caso de erros em agendamentos.

# **TEK-> MAGENTO: SINCRONIZAR CATEGORIAS**

Sincroniza as categorias de itens com a plafatorma de E-commerce Magento. As categorias devem ter sido definidas anteriormente no modulo de integração, com a devida hierarquia definida. Após a sincronização será associoado a categoria o orgão "Magento" e seu respectivo código na plataforma. Ao clicar em executar o processo de sincronização já será iniciado, sem necessidade de aplicar filtros.

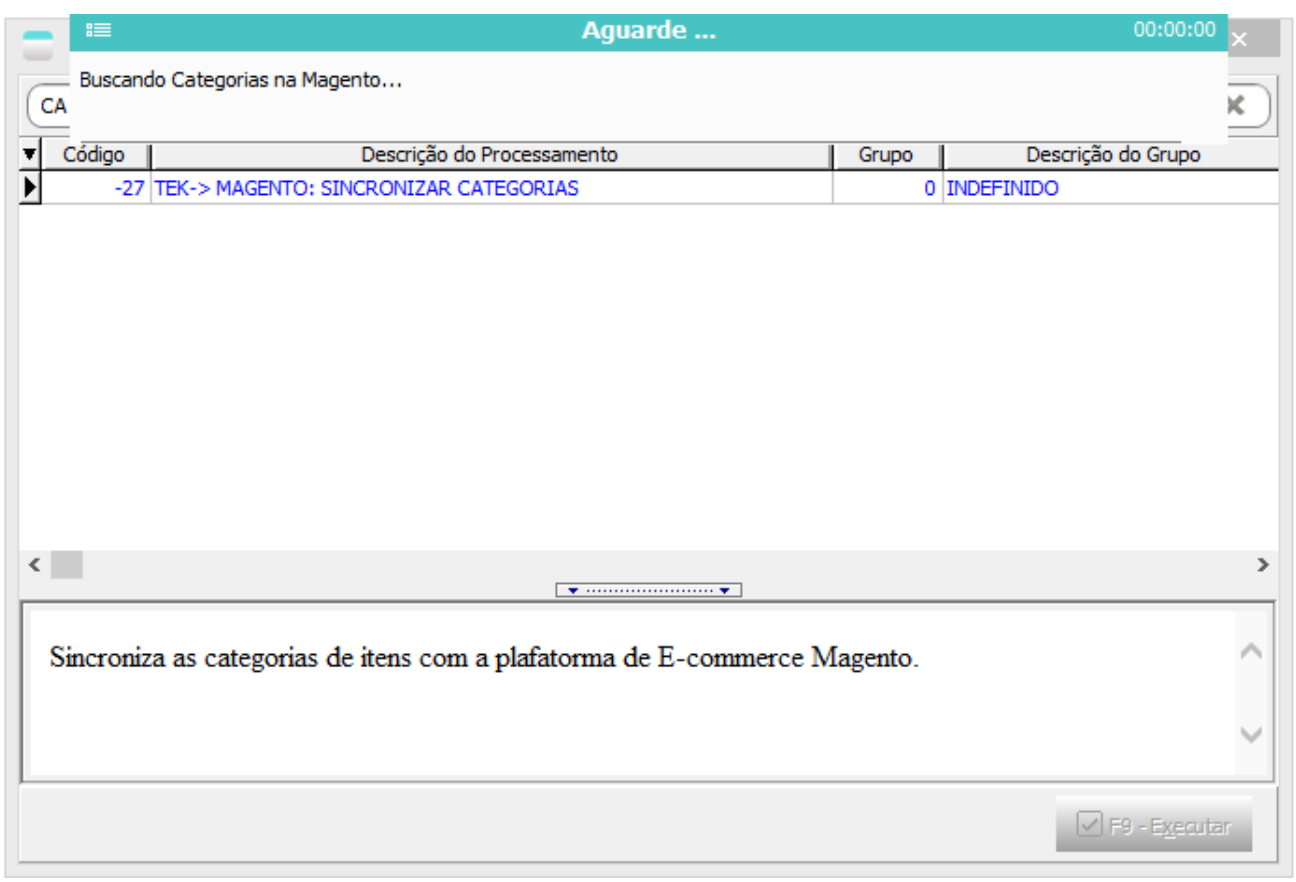

[\(/pauloricardonoe/IntegracaoERP-Magento/raw/master/img/sincronizacao\\_categorias.png\)](http://192.168.254.201/pauloricardonoe/IntegracaoERP-Magento/raw/master/img/sincronizacao_categorias.png)

É possível ver as informações das categorias sincronizadas na plataforma através do menu Products -> **Categories** 

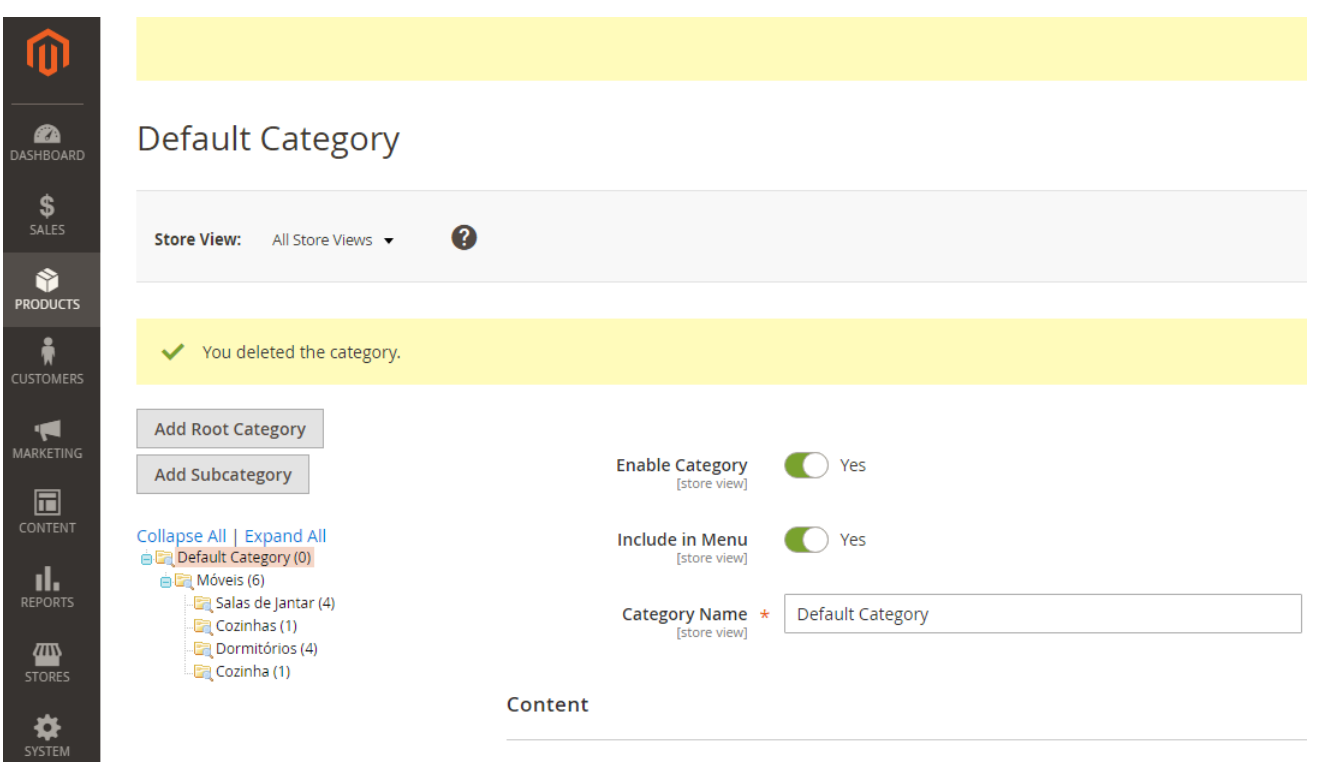

[\(/pauloricardonoe/IntegracaoERP-Magento/raw/master/img/magento\\_categorias.png\)](http://192.168.254.201/pauloricardonoe/IntegracaoERP-Magento/raw/master/img/magento_categorias.png)

# **TEK-> MAGENTO: SINCRONIZAR ATRIBUTOS(DETALHAMENTOS)**

Sincronização de todas as Variações, Cores e Acabamentos pertencentes ao órgão de integração Magento.

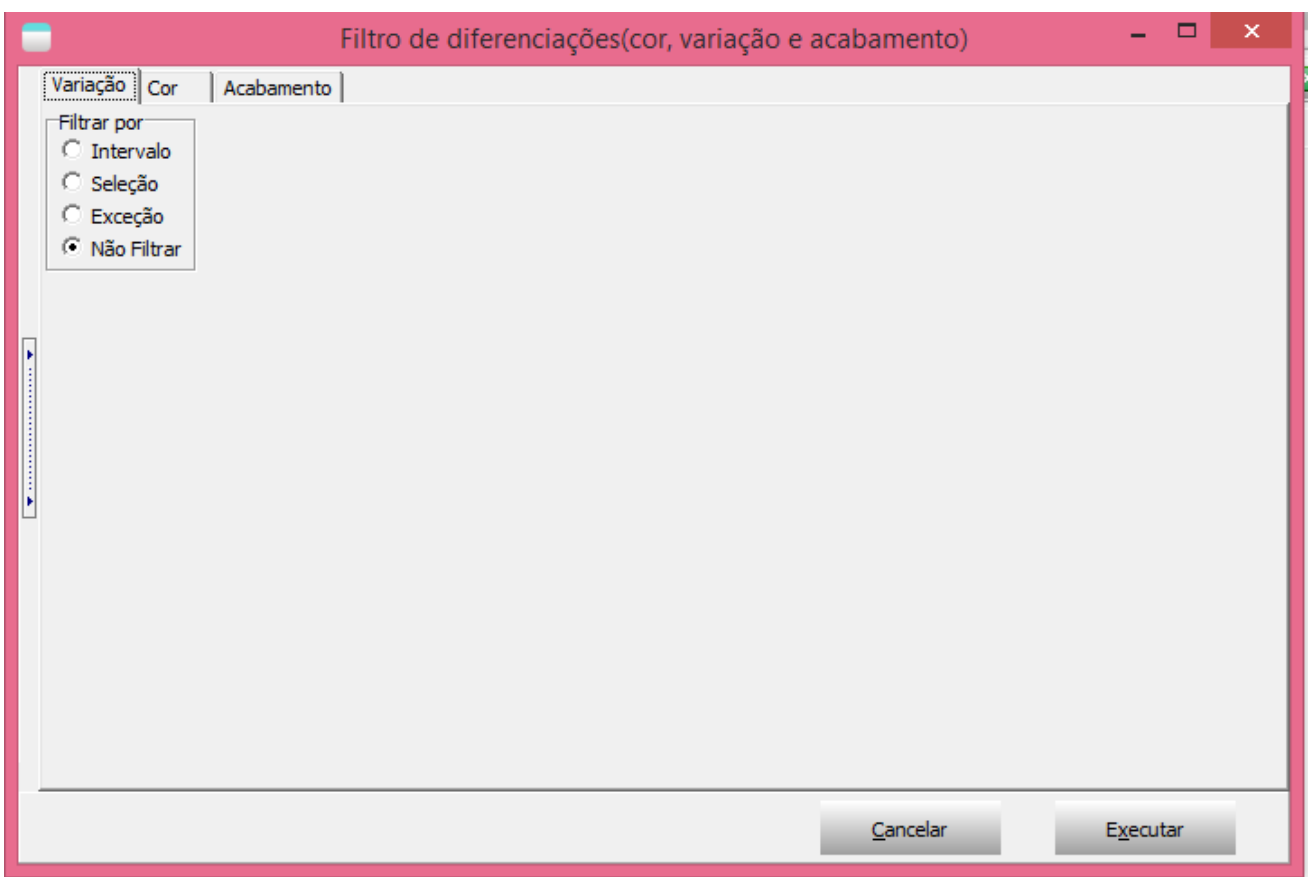

[\(/pauloricardonoe/IntegracaoERP-Magento/raw/master/img/filtros\\_sincronizar\\_detalhamentos.png\)](http://192.168.254.201/pauloricardonoe/IntegracaoERP-Magento/raw/master/img/filtros_sincronizar_detalhamentos.png)

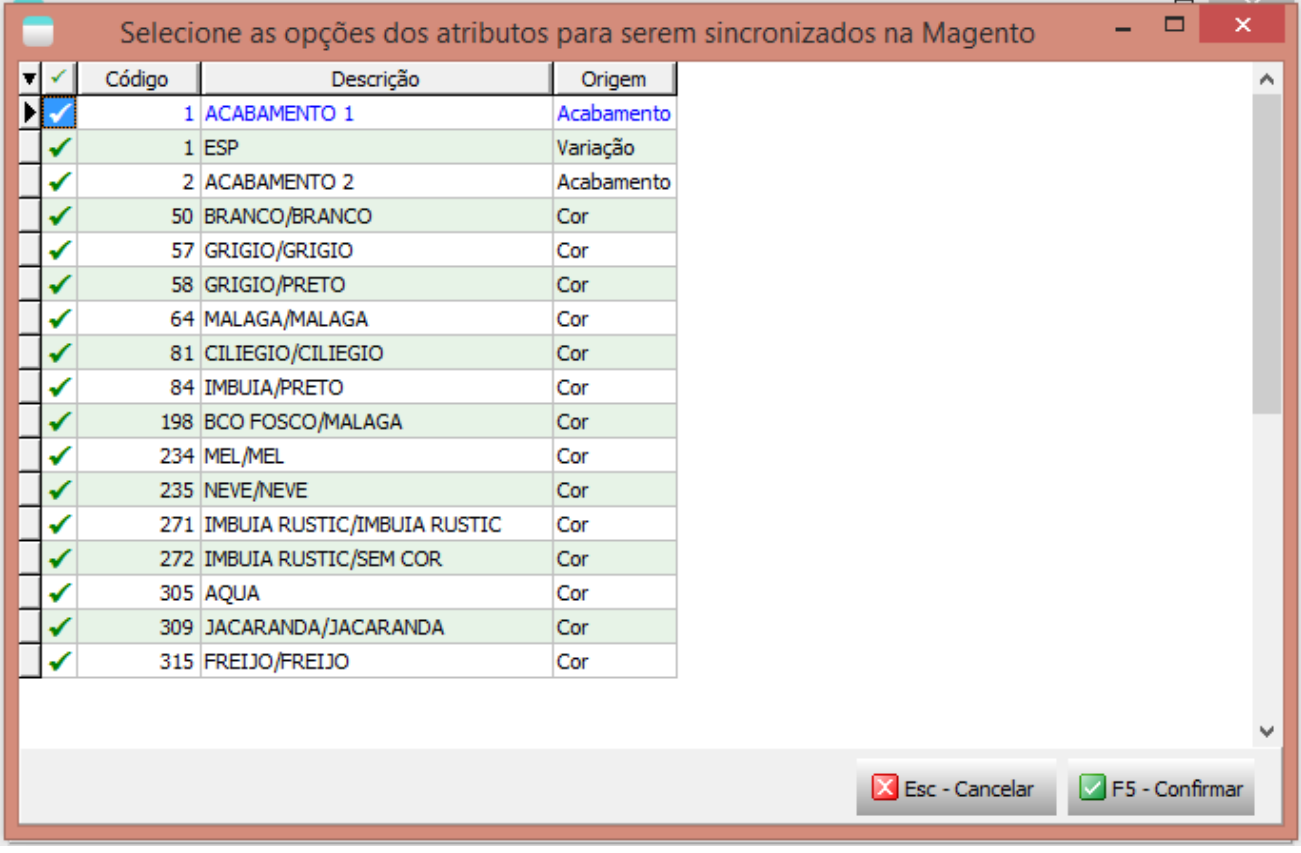

[\(/pauloricardonoe/IntegracaoERP-Magento/raw/master/img/sincronizar\\_detalahamentos.png\)](http://192.168.254.201/pauloricardonoe/IntegracaoERP-Magento/raw/master/img/sincronizar_detalahamentos.png)

Para que os atributos apareçam nesta tela deverá ser informado no cadastro de cada Cor, Variação e Acabamento o orgão "Magento", o campo com o código deverá ser mantido em branco pois será preenchido pelo detalhamento.

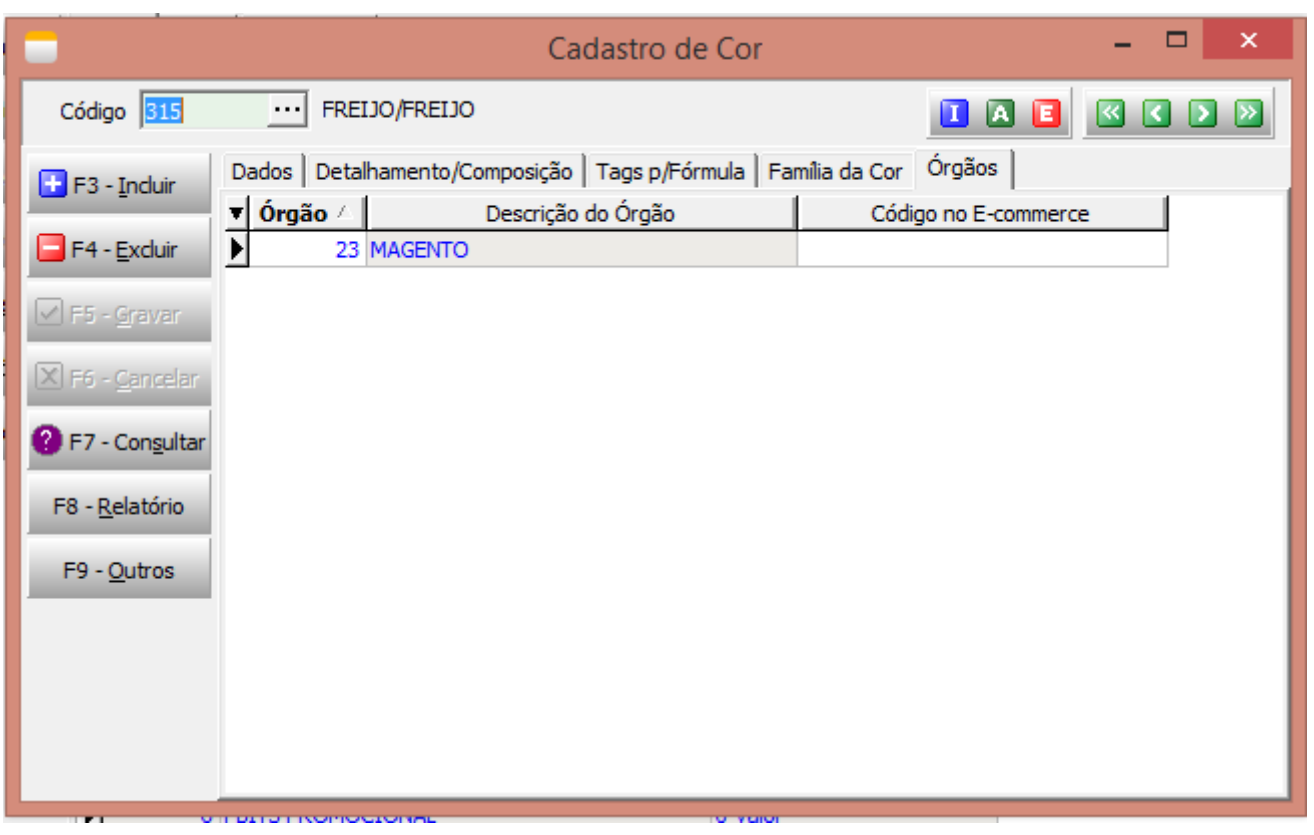

[\(/pauloricardonoe/IntegracaoERP-Magento/raw/master/img/cad\\_cor\\_orgao.png\)](http://192.168.254.201/pauloricardonoe/IntegracaoERP-Magento/raw/master/img/cad_cor_orgao.png)

Para visualizar os atributos na plataforma acesse Stores -> Product e selecione o detalhamento desejado (Cor, Variação, Acabamento)

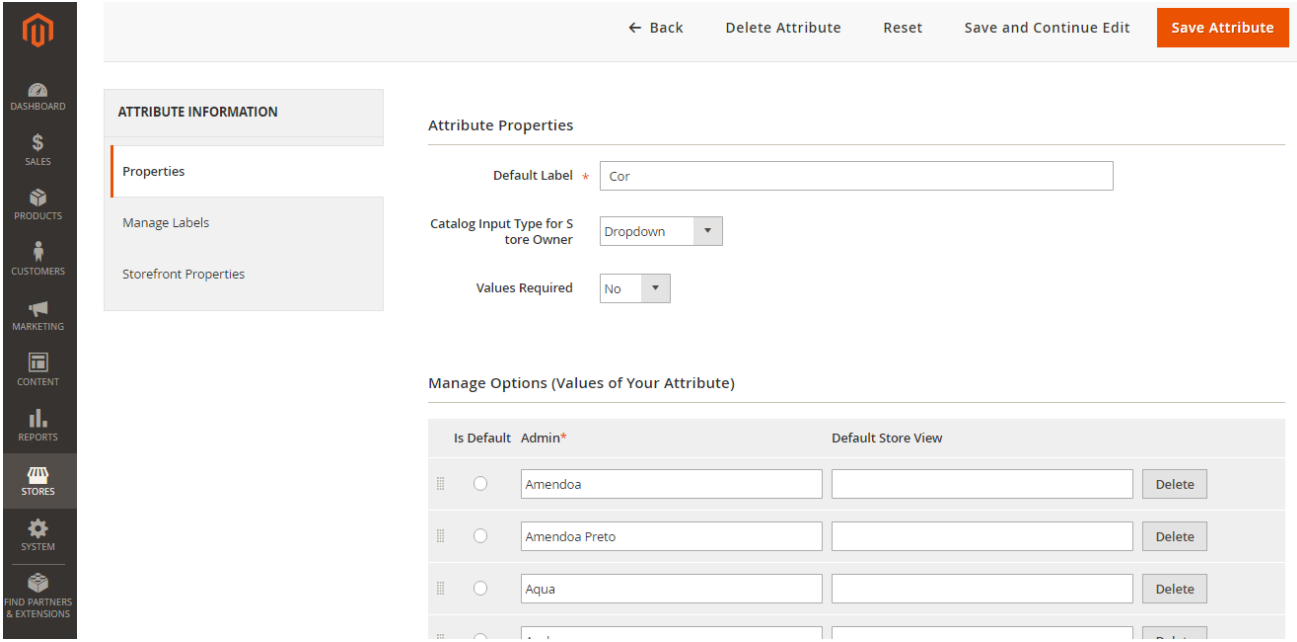

[\(/pauloricardonoe/IntegracaoERP-Magento/raw/master/img/magento\\_atributos.png\)](http://192.168.254.201/pauloricardonoe/IntegracaoERP-Magento/raw/master/img/magento_atributos.png)

# **TEK-> MAGENTO: SINCRONIZAR ATRIBUTOS(TAGS)**

Sincronização de todas as Tags Características(atributos extras) pertencentes ao órgão de integração Magento.

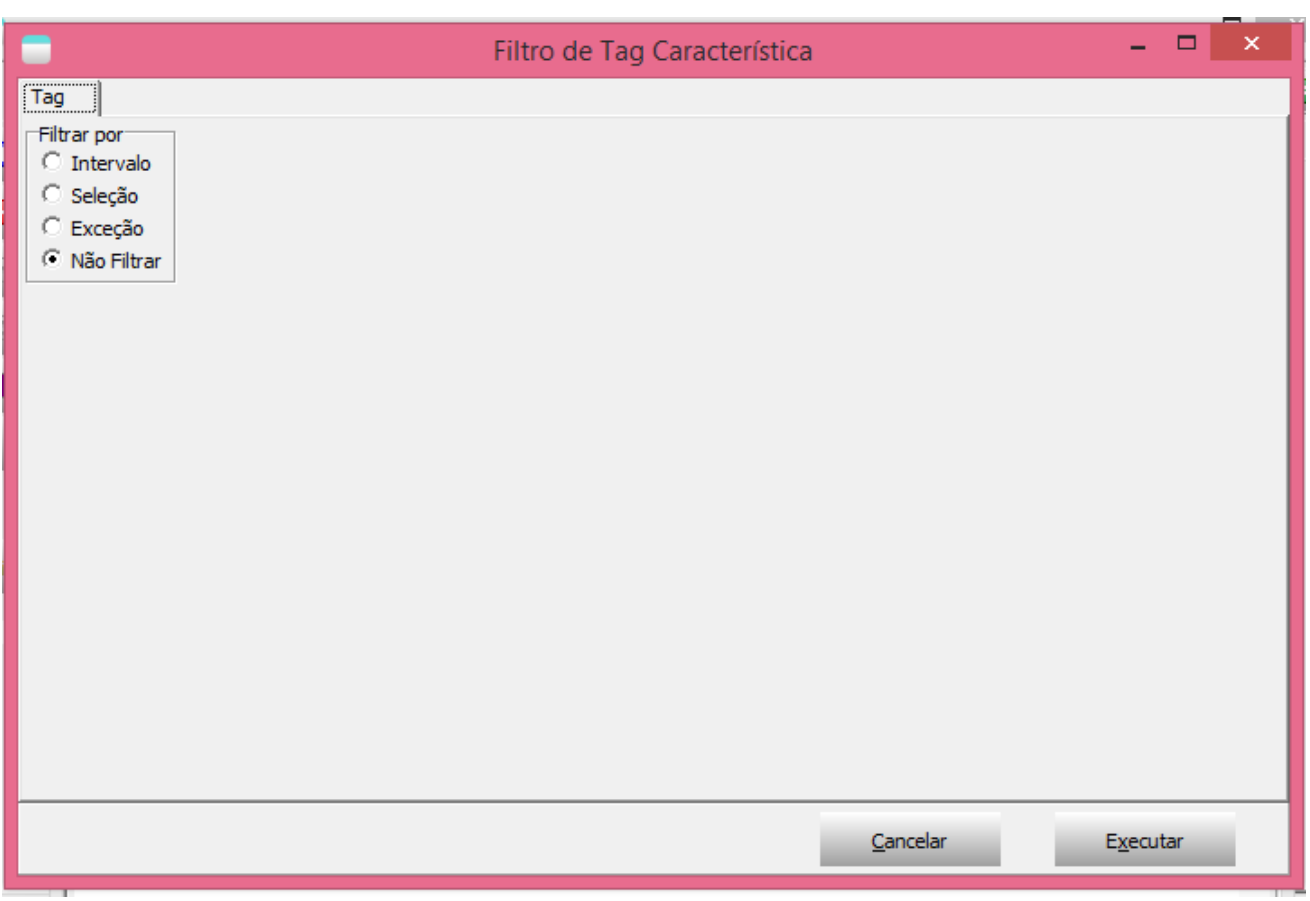

[\(/pauloricardonoe/IntegracaoERP-Magento/raw/master/img/filtros\\_sincronizar\\_tags.png\)](http://192.168.254.201/pauloricardonoe/IntegracaoERP-Magento/raw/master/img/filtros_sincronizar_tags.png)

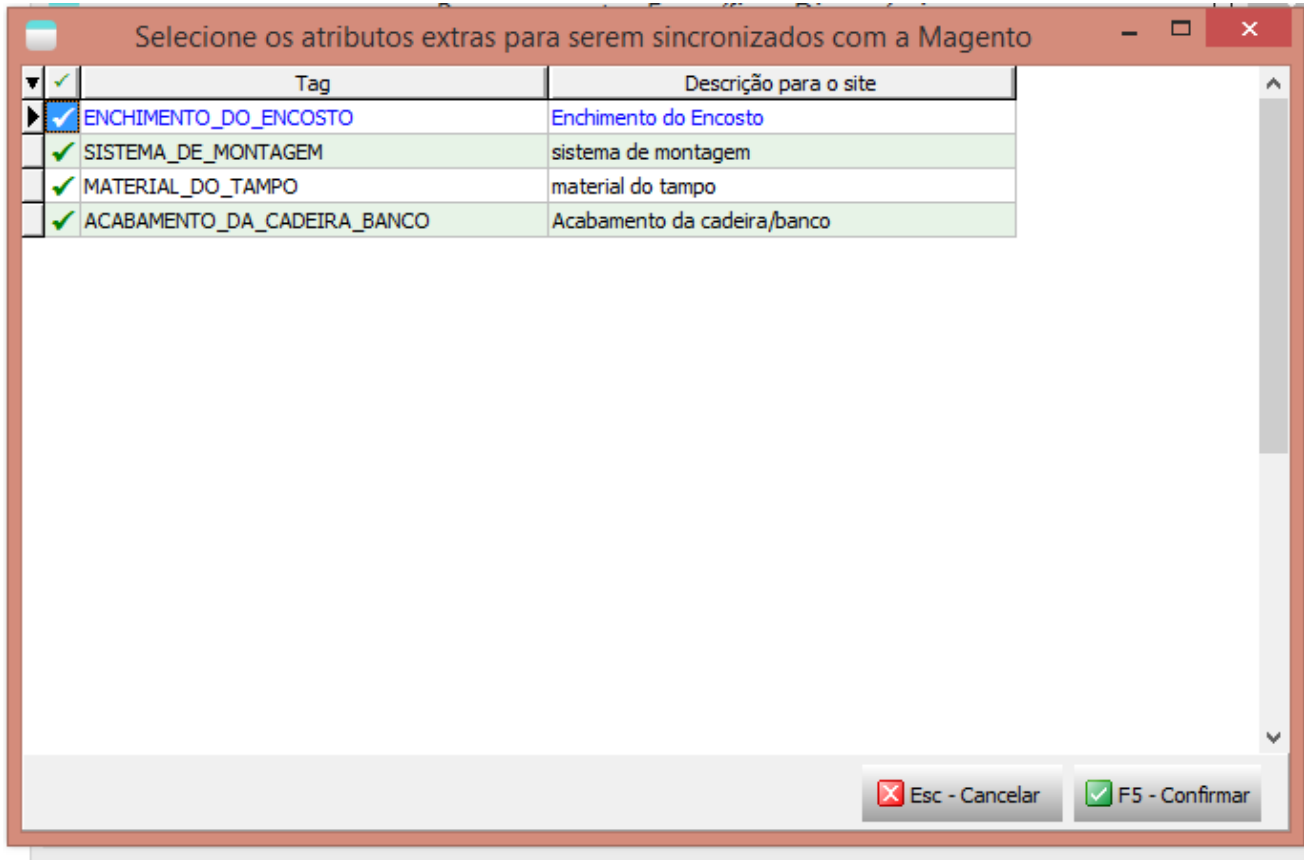

[\(/pauloricardonoe/IntegracaoERP-Magento/raw/master/img/sincronizar\\_tags.png\)](http://192.168.254.201/pauloricardonoe/IntegracaoERP-Magento/raw/master/img/sincronizar_tags.png)

Para serem exibidos as tags deverão estar associadas ao orgão "Magento" e com a devida descrição para integração informada:

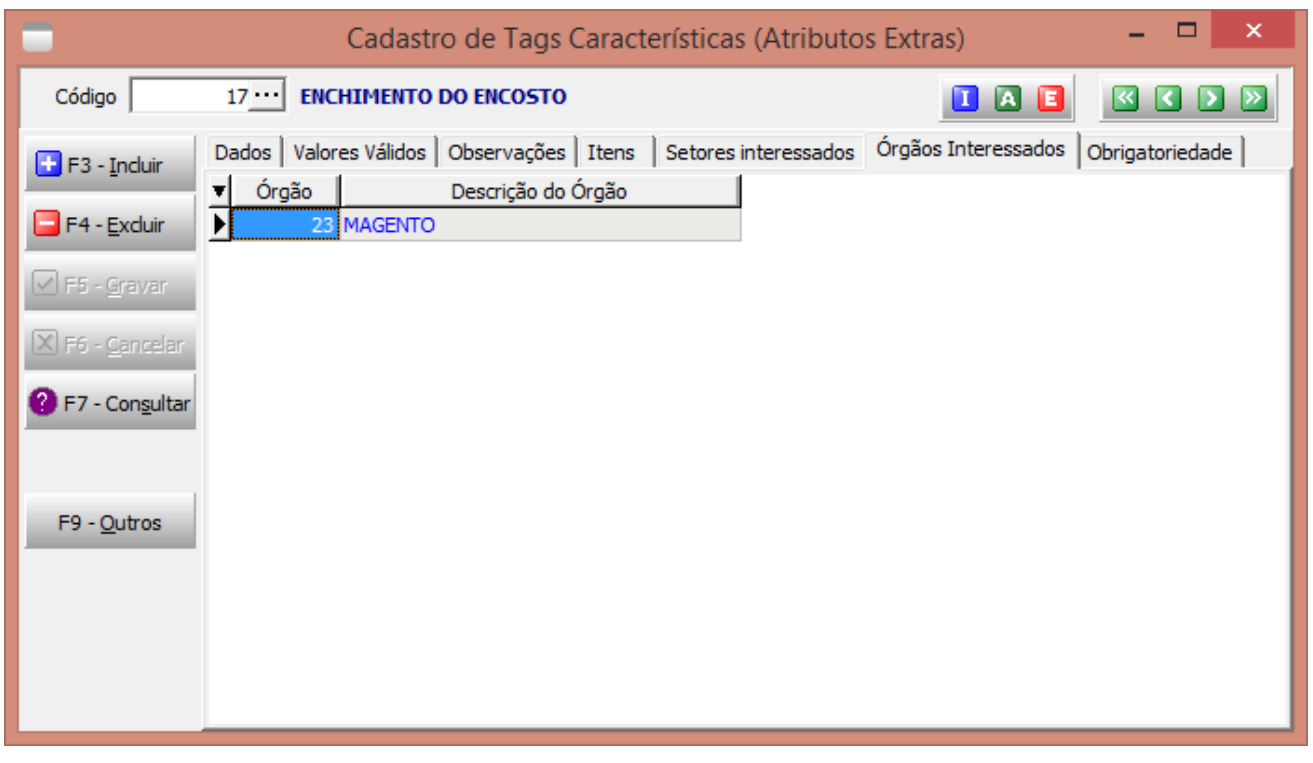

[\(/pauloricardonoe/IntegracaoERP-Magento/raw/master/img/cad\\_tag\\_orgao.png\)](http://192.168.254.201/pauloricardonoe/IntegracaoERP-Magento/raw/master/img/cad_tag_orgao.png)

Dentro da plataforma é possível vê-los através do mesmo caminho dos detalhamentos (Stores -> Product) lá estarão listados os atributos sincronizados para os produtos

| O                                 | <b>Product Attributes</b>     |                        |                         |                          |                          |                         |                          | Q                                   | $\mathbf{\mathbf{I}}$ Paulo Noe $\mathbf{\mathbf{v}}$ |
|-----------------------------------|-------------------------------|------------------------|-------------------------|--------------------------|--------------------------|-------------------------|--------------------------|-------------------------------------|-------------------------------------------------------|
| $\bullet$<br><b>DASHBOARD</b>     | <b>Add New Attribute</b>      |                        |                         |                          |                          |                         |                          |                                     |                                                       |
| \$<br>SALES                       |                               |                        |                         |                          |                          |                         |                          |                                     |                                                       |
| Ŵ<br><b>PRODUCTS</b>              | <b>Reset Filter</b><br>Search | 55 records found       |                         |                          |                          |                         | 20                       | $\overline{\mathbf{v}}$<br>per page | $\rightarrow$<br>of 3<br>$\mathbf{1}$                 |
| $\frac{2}{N}$<br><b>CUSTOMERS</b> | <b>Attribute Code</b>         | <b>Default Label</b>   | <b>Required</b>         | <b>System</b>            | <b>Visible</b>           | <b>Scope</b>            | Searchable               | <b>Use in Layered Navigation</b>    | Comparable                                            |
| H                                 |                               |                        | $\overline{\mathbf{v}}$ | $\overline{\phantom{a}}$ | $\overline{\phantom{a}}$ | $\overline{\mathbf{v}}$ | $\overline{\phantom{a}}$ | $\boldsymbol{\mathrm{v}}$           | $\boldsymbol{\mathrm{v}}$                             |
| <b>MARKETING</b>                  | acabamento                    | Acabamento             | <b>No</b>               | No                       | Yes                      | Global                  | Yes                      | Filterable (with results)           | Yes                                                   |
| 圖                                 | category_ids                  | Categories             | <b>No</b>               | Yes                      | <b>No</b>                | Global                  | <b>No</b>                | <b>No</b>                           | <b>No</b>                                             |
| CONTENT                           | color                         | Color                  | <b>No</b>               | <b>No</b>                | <b>No</b>                | Global                  | Yes                      | Filterable (with results)           | Yes                                                   |
| ıl.<br><b>REPORTS</b>             | cor                           | Cor                    | <b>No</b>               | <b>No</b>                | Yes                      | Global                  | Yes                      | Filterable (with results)           | Yes                                                   |
| ▥                                 | cor_em_linha                  | Cores em linha         | <b>No</b>               | No                       | Yes                      | Global                  | Yes                      | Filterable (with results)           | Yes                                                   |
| <b>STORES</b>                     | cost                          | Cost                   | <b>No</b>               | <b>No</b>                | <b>No</b>                | Web Site                | <b>No</b>                | <b>No</b>                           | <b>No</b>                                             |
| ❖                                 | country_of_manufacture        | Country of Manufacture | <b>No</b>               | Yes                      | <b>No</b>                | Web Site                | <b>No</b>                | <b>No</b>                           | <b>No</b>                                             |
| SYSTEM                            | custom_design                 | New Theme              | <b>No</b>               | Yes                      | <b>No</b>                | <b>Store View</b>       | <b>No</b>                | <b>No</b>                           | <b>No</b>                                             |
| Ô<br><b>FIND PARTNERS</b>         | custom_design_from            | <b>Active From</b>     | <b>No</b>               | Yes                      | <b>No</b>                | <b>Store View</b>       | <b>No</b>                | <b>No</b>                           | <b>No</b>                                             |
| & EXTENSIONS                      | custom_design_to              | Active To              | <b>No</b>               | Yes                      | <b>No</b>                | <b>Store View</b>       | <b>No</b>                | <b>No</b>                           | <b>No</b>                                             |

[\(/pauloricardonoe/IntegracaoERP-Magento/raw/master/img/magento\\_atributos\\_produtos.png\)](http://192.168.254.201/pauloricardonoe/IntegracaoERP-Magento/raw/master/img/magento_atributos_produtos.png)

# **TEK-> MAGENTO: SINCRONIZAR ESTOQUE**

O processamento TEK-> MAGENTO: SINCRONIZAR ESTOQUE irá atualizar o saldo do item na plataforma. Ao executa-lo será exibido uma tela com filtros e em seguida será executado o processo. A atualização do saldo do item irá depender da forma de trabalho da empresa, caso a empresa controle estoque de volume, será utilizado o relatório de Montagem x Sobras, caso não controle estoque de volume e sim do produto, será utilizando o saldo gravado no detalhamento do item.

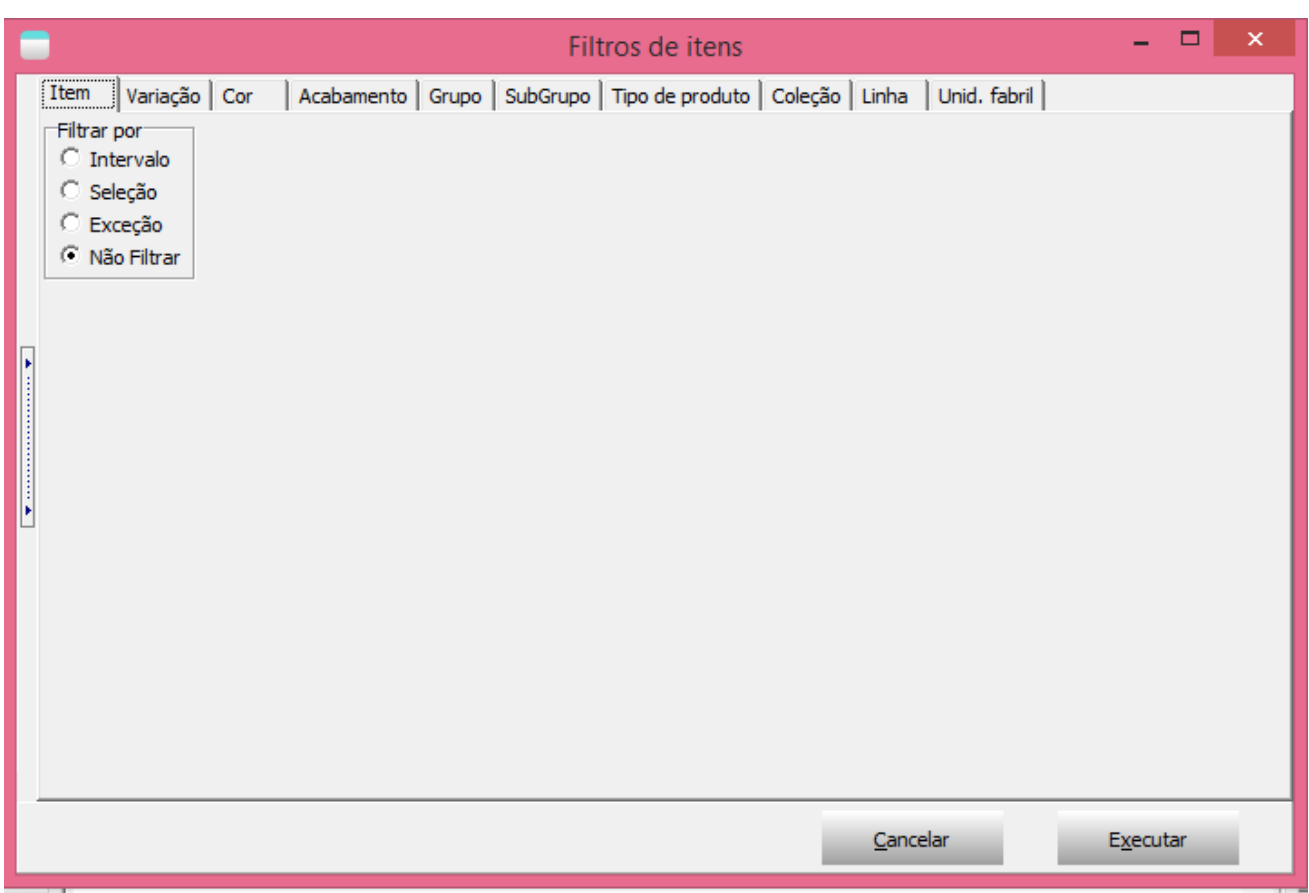

[\(/pauloricardonoe/IntegracaoERP-Magento/raw/master/img/filtros\\_sincronizar\\_estoque.png\)](http://192.168.254.201/pauloricardonoe/IntegracaoERP-Magento/raw/master/img/filtros_sincronizar_estoque.png)

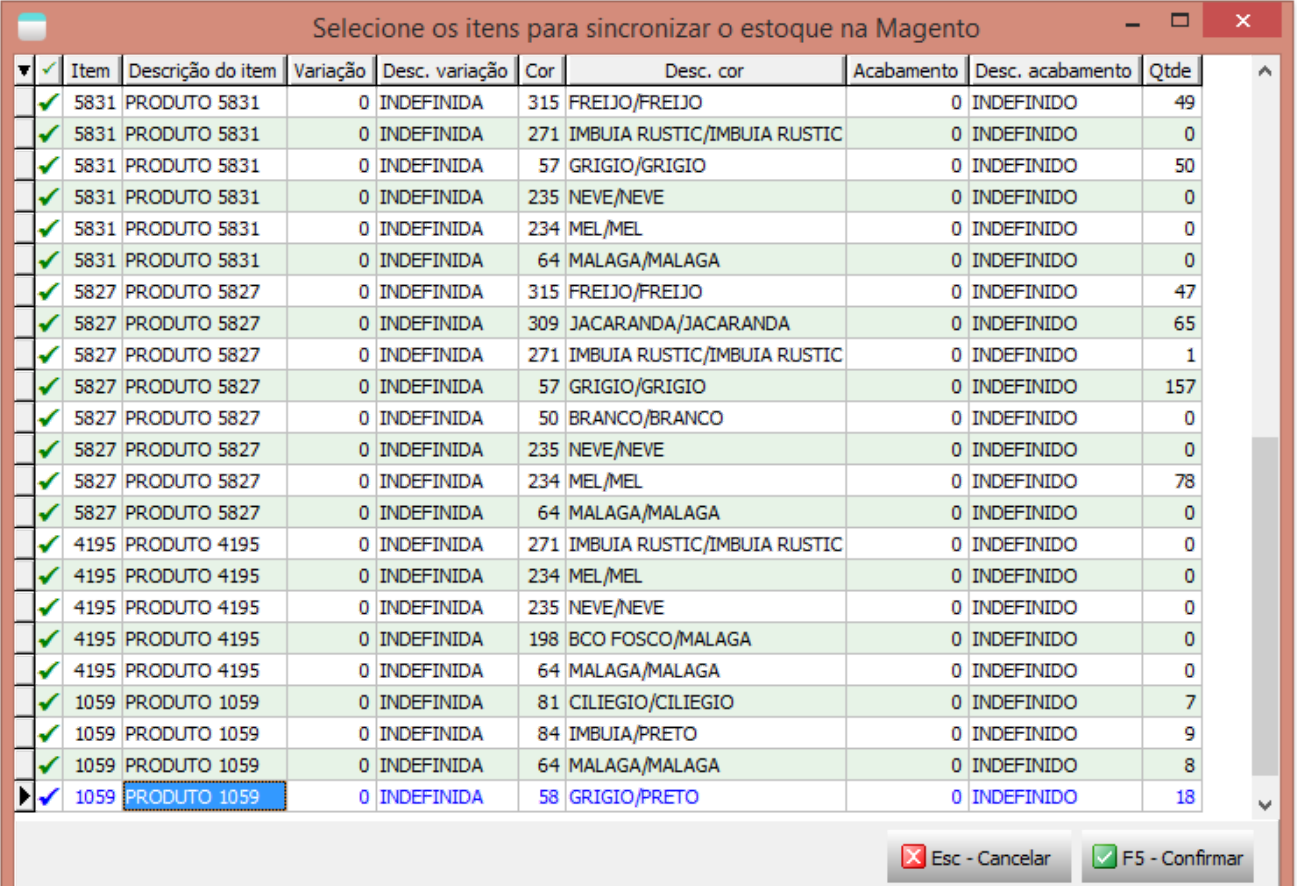

[\(/pauloricardonoe/IntegracaoERP-Magento/raw/master/img/sincronizar\\_estoque.png\)](http://192.168.254.201/pauloricardonoe/IntegracaoERP-Magento/raw/master/img/sincronizar_estoque.png)

na listagem de produtos dentro da platagorfa já é possível consultar o saldo do item

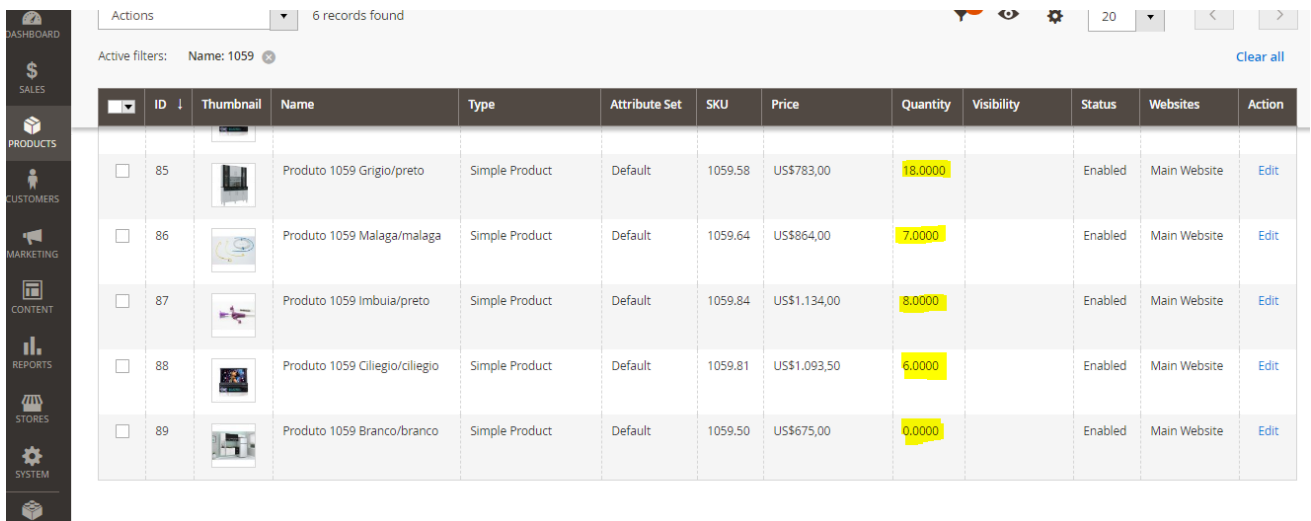

[\(/pauloricardonoe/IntegracaoERP-Magento/raw/master/img/magento\\_estoque.png\)](http://192.168.254.201/pauloricardonoe/IntegracaoERP-Magento/raw/master/img/magento_estoque.png)

# **TEK-> MAGENTO: SINCRONIZAR PREÇOS**

Sincroniza os preços dos produtos com a plafatorma de E-commerce Magento. Caso o preço promocional não seja informado, será enviado o preço normal para os dois.

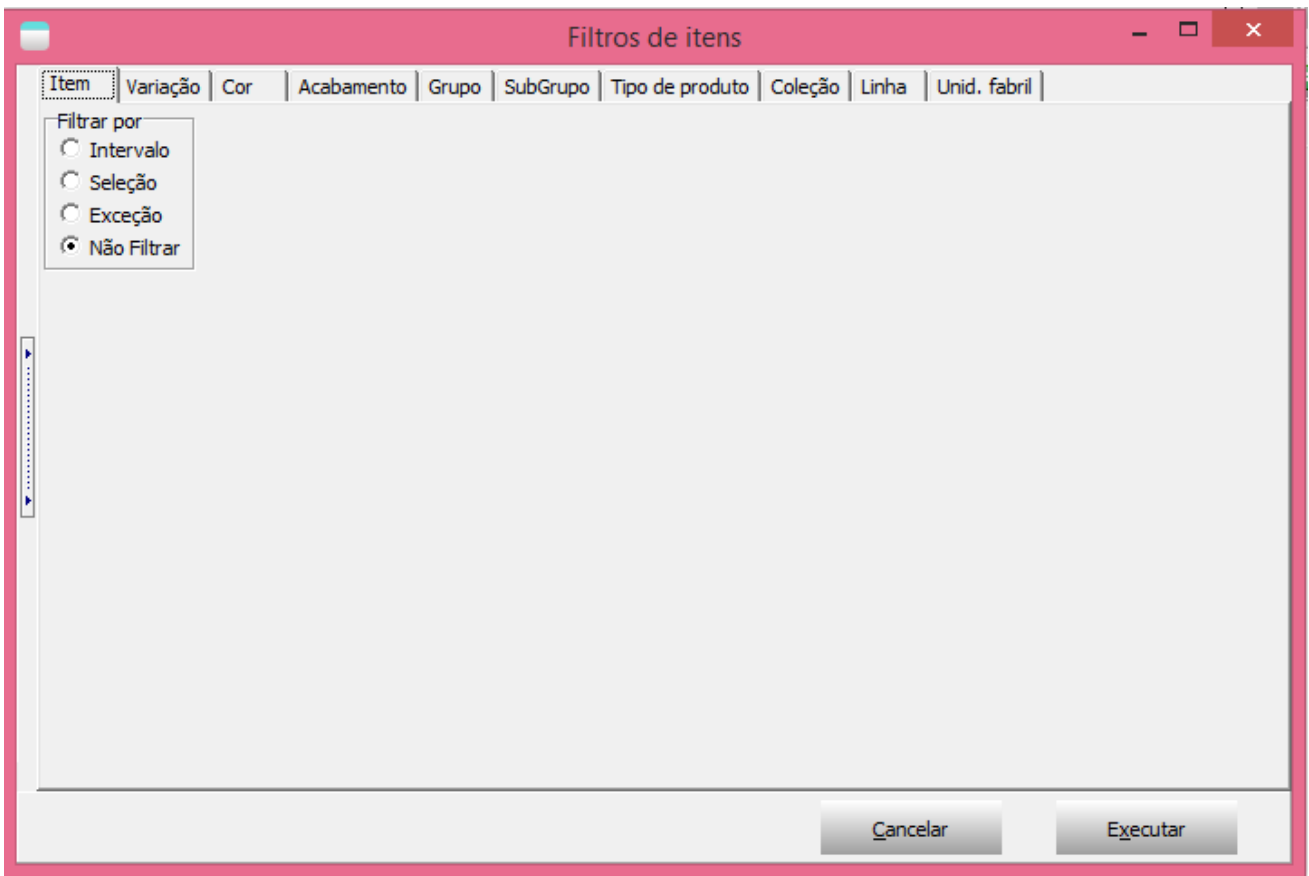

[\(/pauloricardonoe/IntegracaoERP-Magento/raw/master/img/filtros\\_sincronizar\\_precos.png\)](http://192.168.254.201/pauloricardonoe/IntegracaoERP-Magento/raw/master/img/filtros_sincronizar_precos.png)

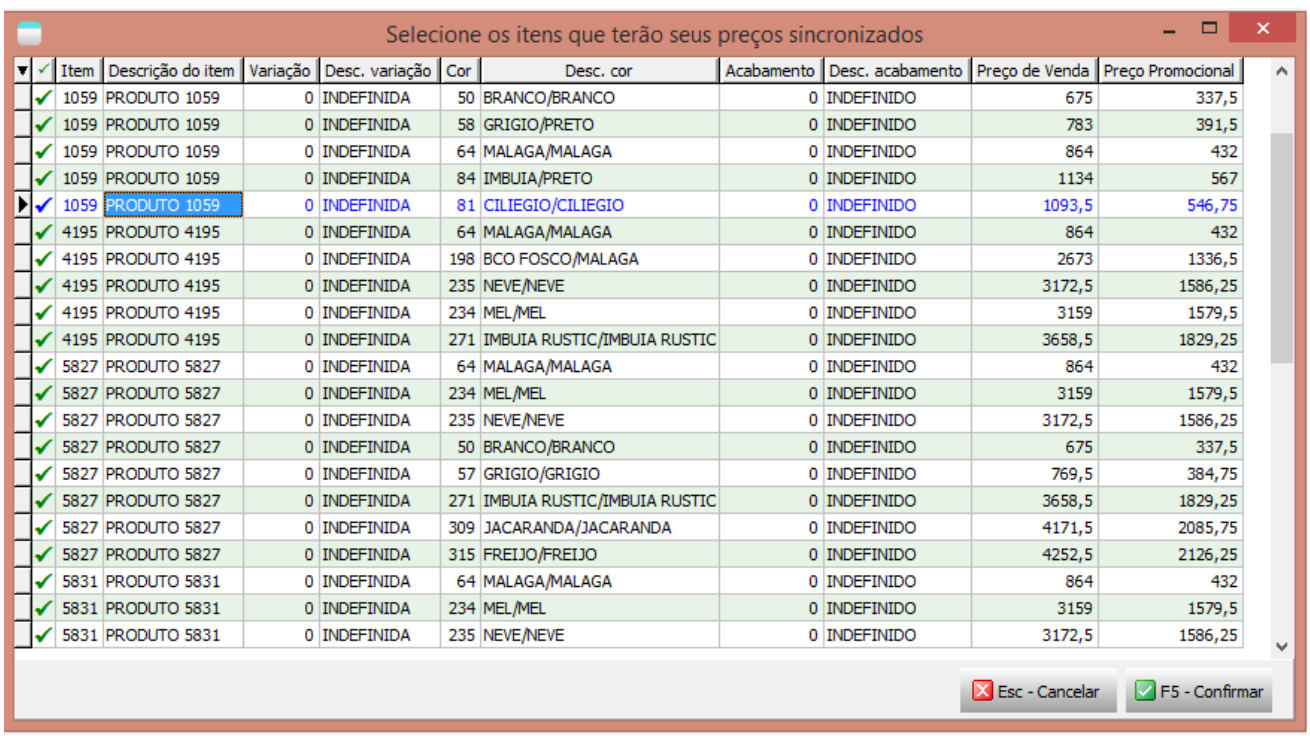

[\(/pauloricardonoe/IntegracaoERP-Magento/raw/master/img/sincronizar\\_precos.png\)](http://192.168.254.201/pauloricardonoe/IntegracaoERP-Magento/raw/master/img/sincronizar_precos.png)

o preço também é possível visualizar na listagem de produtos

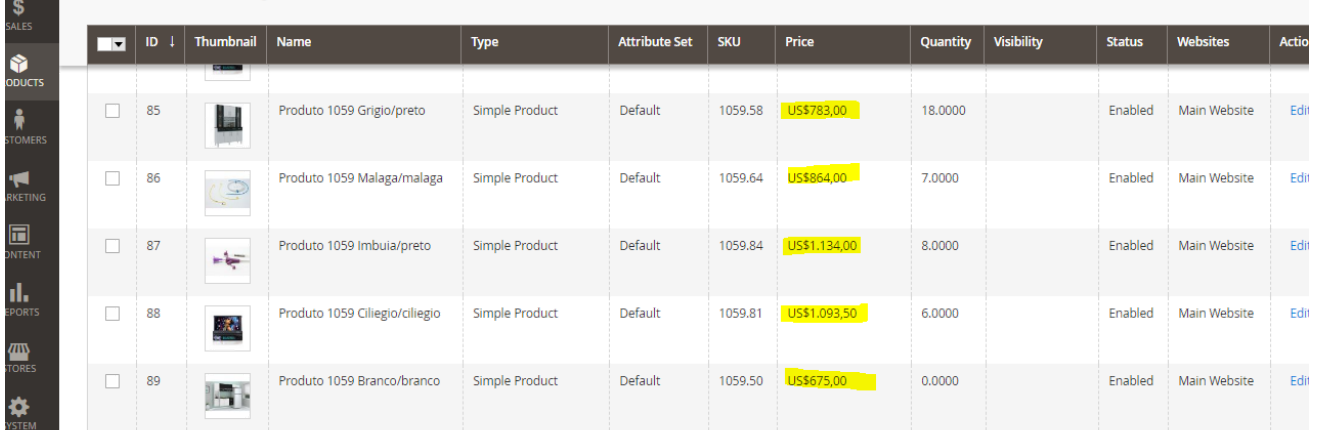

[\(/pauloricardonoe/IntegracaoERP-Magento/raw/master/img/magento\\_precos.png\)](http://192.168.254.201/pauloricardonoe/IntegracaoERP-Magento/raw/master/img/magento_precos.png)

# **TEK-> MAGENTO: SINCRONIZAR PRODUTOS**

Faz a inclusão e atualização de todos os produtos, categorias, atributos(cor, variação e acabamento) e atributos extras(tags características).

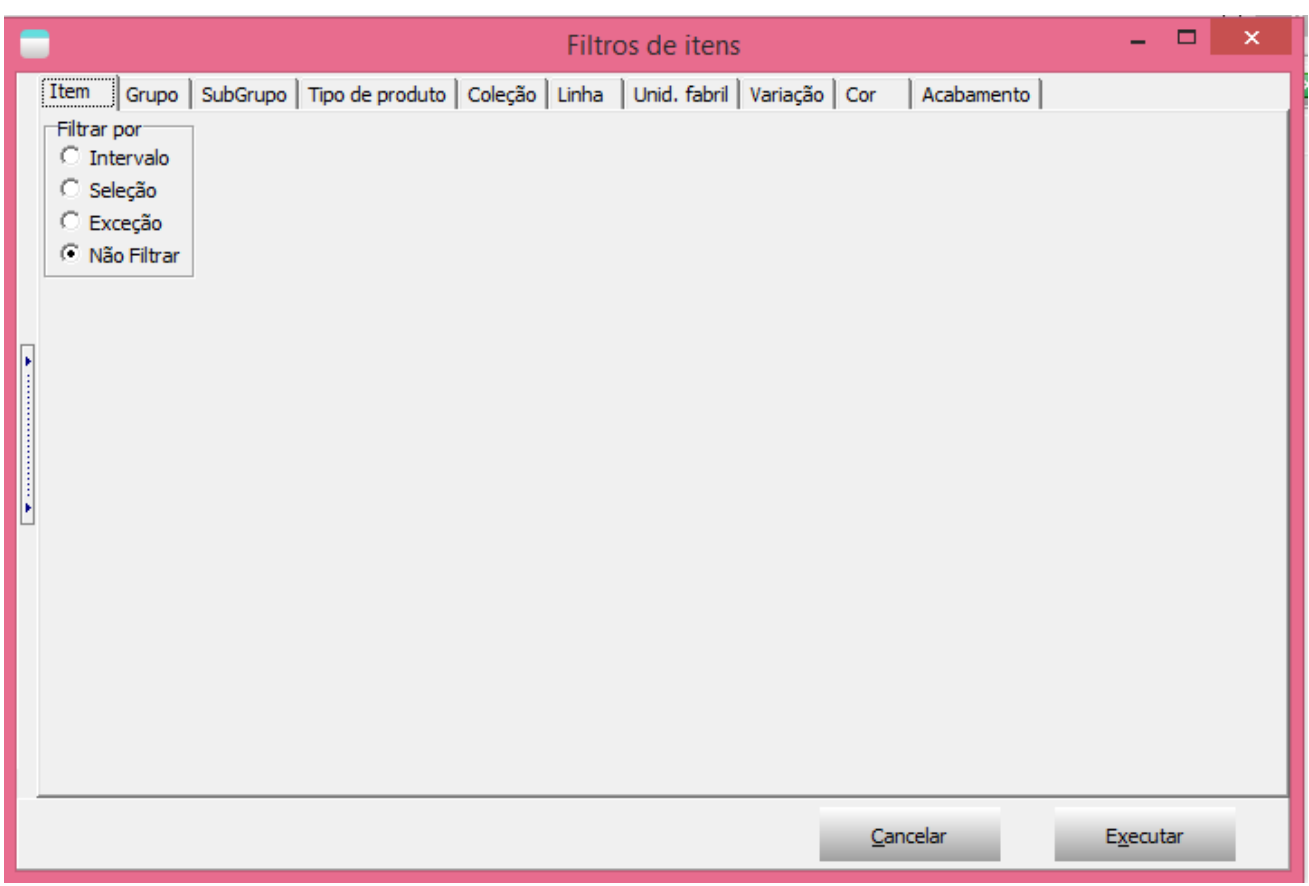

[\(/pauloricardonoe/IntegracaoERP-Magento/raw/master/img/filtros\\_sincronizar\\_produtos.png\)](http://192.168.254.201/pauloricardonoe/IntegracaoERP-Magento/raw/master/img/filtros_sincronizar_produtos.png)

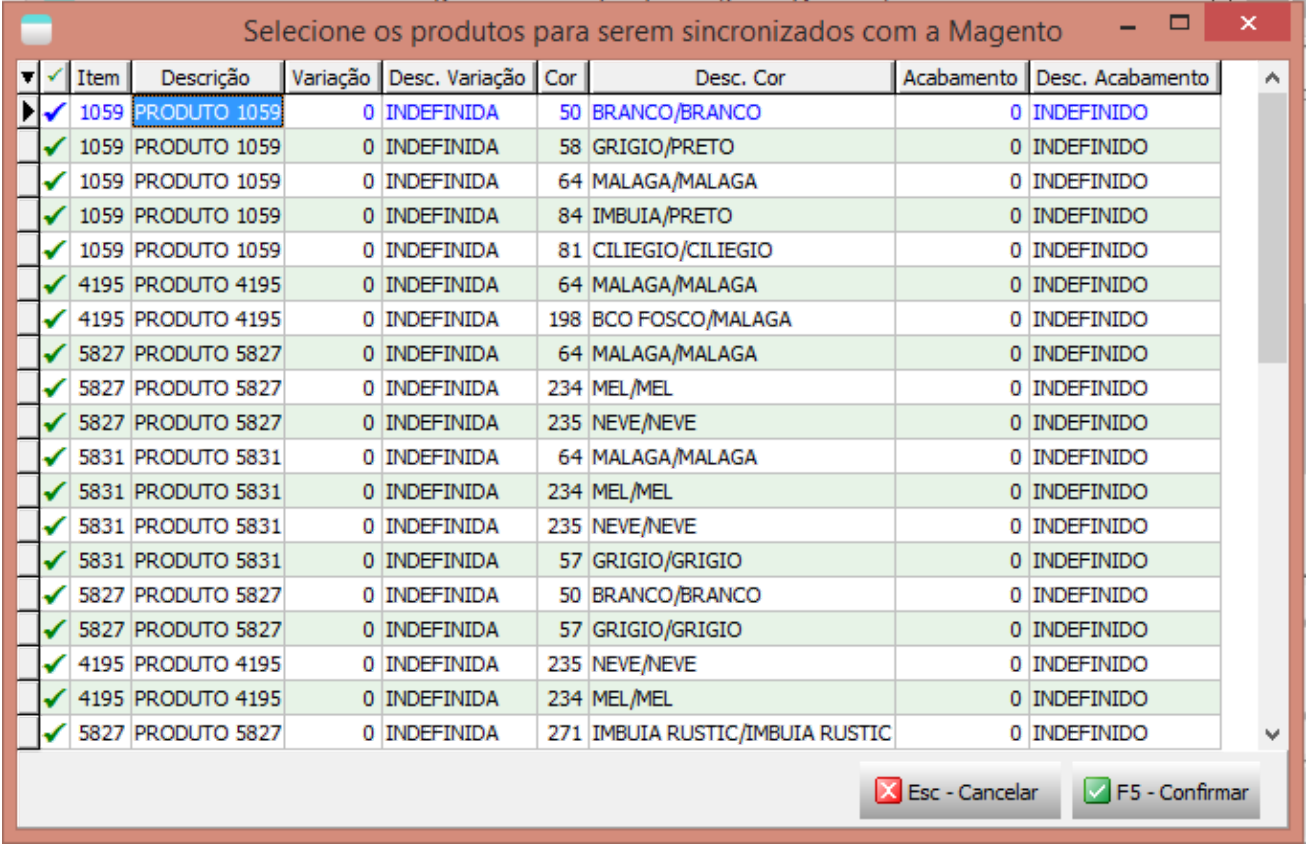

[\(/pauloricardonoe/IntegracaoERP-Magento/raw/master/img/sincronizar\\_produtos.png\)](http://192.168.254.201/pauloricardonoe/IntegracaoERP-Magento/raw/master/img/sincronizar_produtos.png)

#### **TEK-> MAGENTO: SINCRONIZAR STATUS DO PRODUTO**

O processamento TEK-> MADEIRA MADEIRA: ATUALIZAR STATUS irá atualizar o status dos itens no site, este processo considera apenas os itens que tiverem alterações no dia. Ao executa-lo será exibido uma tela com filtros e em seguida será executado o processo.

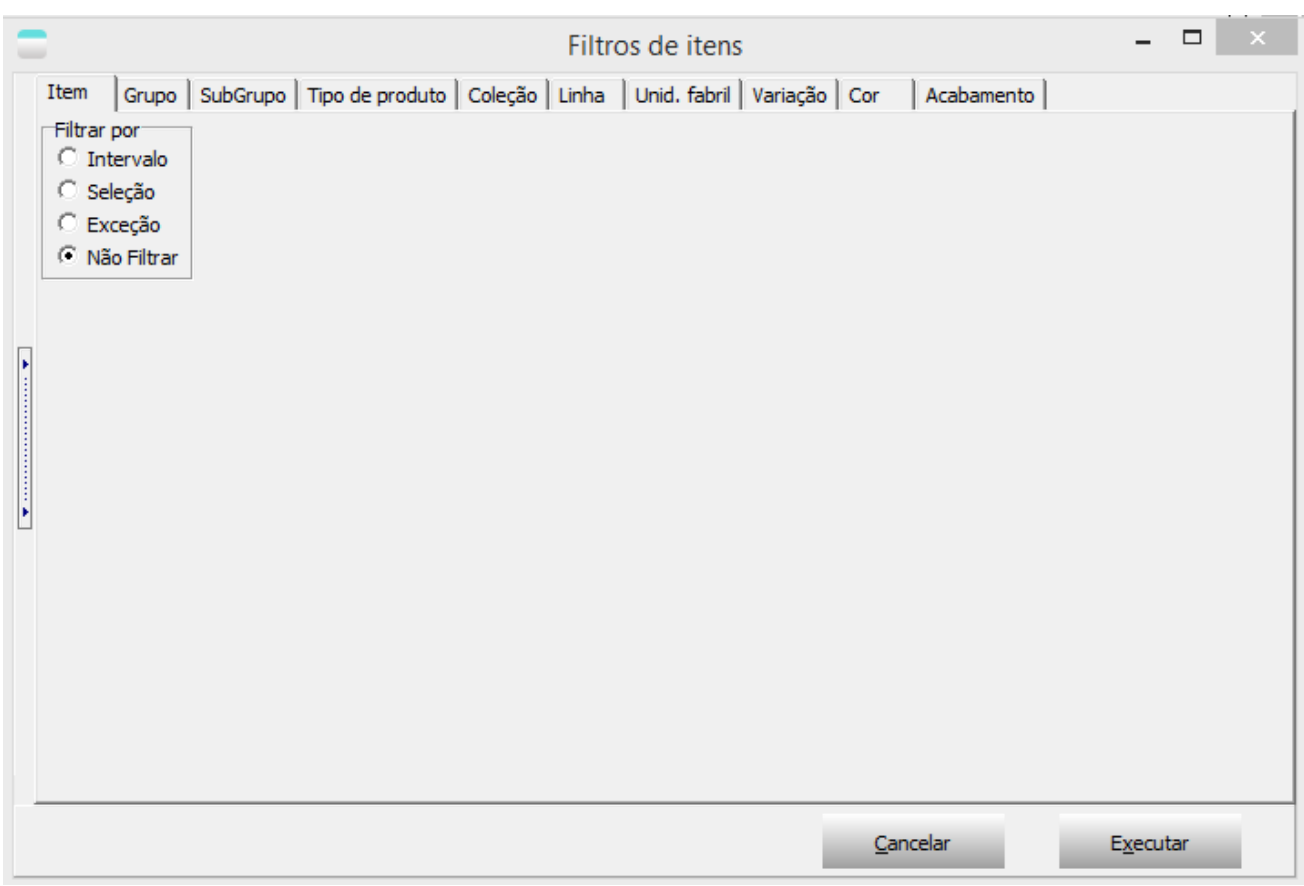

[\(/pauloricardonoe/IntegracaoERP-Magento/raw/master/img/filtros\\_sincronizar\\_status.png\)](http://192.168.254.201/pauloricardonoe/IntegracaoERP-Magento/raw/master/img/filtros_sincronizar_status.png)

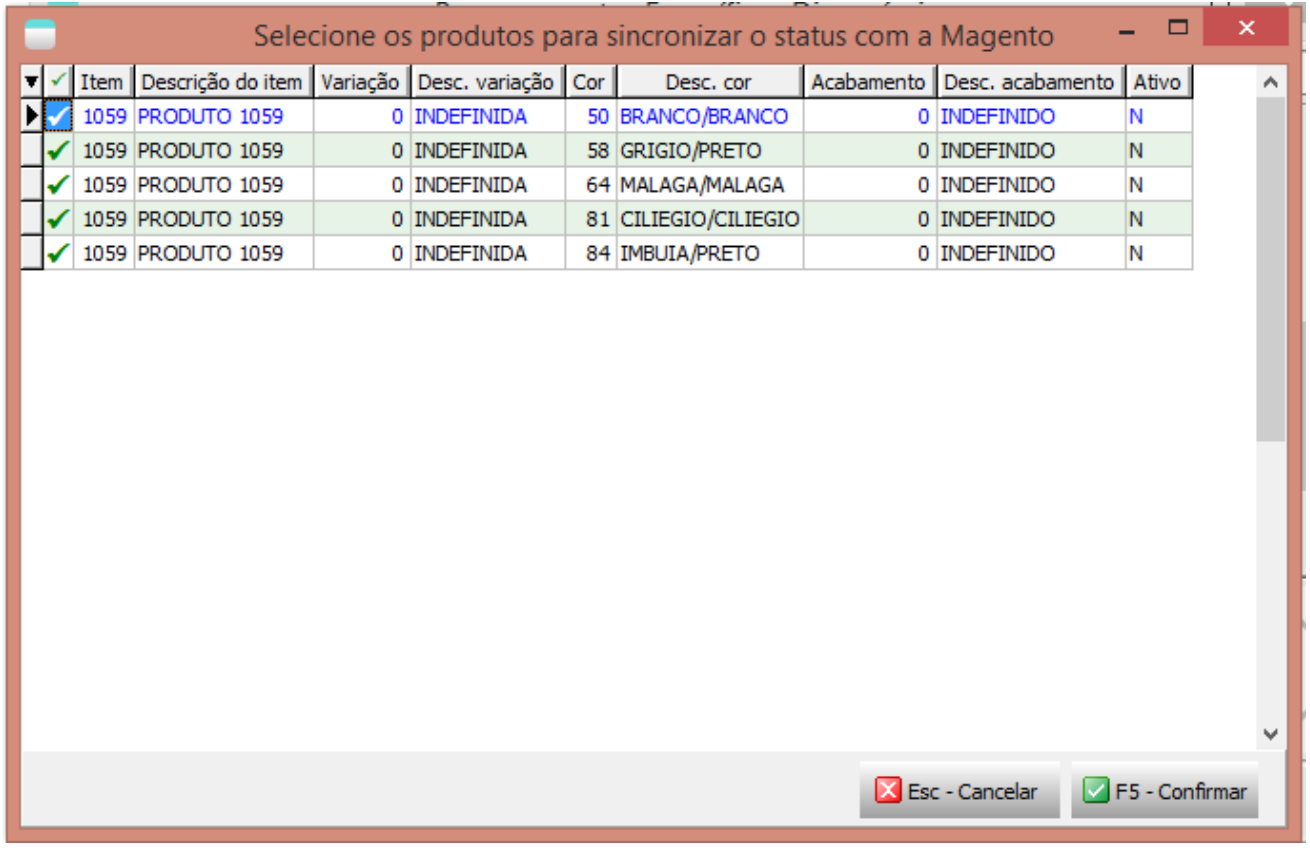

[\(/pauloricardonoe/IntegracaoERP-Magento/raw/master/img/sincronizar\\_status.png\)](http://192.168.254.201/pauloricardonoe/IntegracaoERP-Magento/raw/master/img/sincronizar_status.png)

# **TEK-> MAGENTO: SINCRONIZAR IMAGENS DO PRODUTO**

Faz a sincronização de todas as imagens dos produtos com a Magento, podendo ser feito o agendamento usando a linha de comando: C:\tek-system\execmc\ExecMetodoInterpERP.exe -U:NOME\_USUARIO - S:SENHA -P:5700 -E:1 -M:TEK\_MAGENTO\_PRODUTOS.SincronizarURLImagens('');

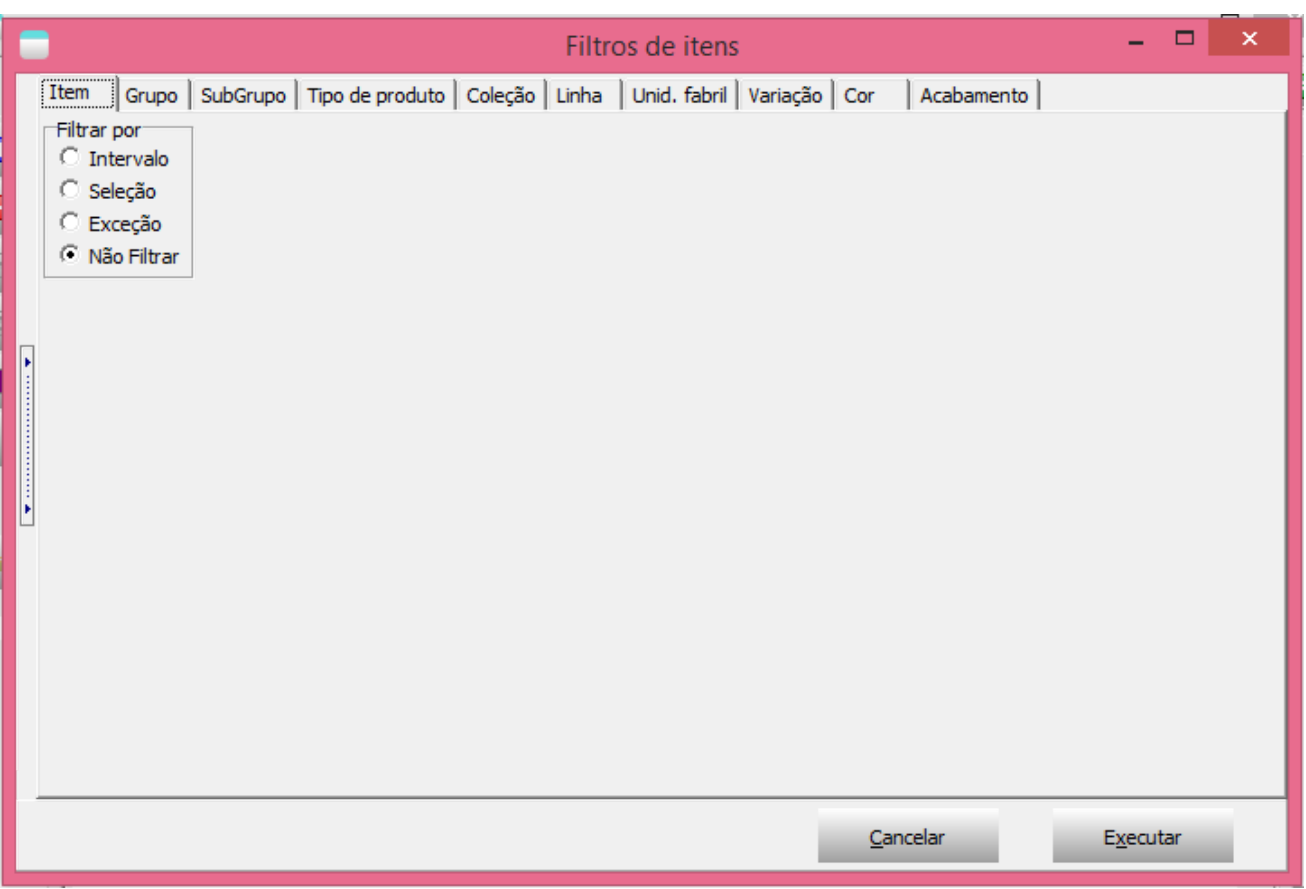

[\(/pauloricardonoe/IntegracaoERP-Magento/raw/master/img/filtros\\_sincronizar\\_imagens.png\)](http://192.168.254.201/pauloricardonoe/IntegracaoERP-Magento/raw/master/img/filtros_sincronizar_imagens.png)

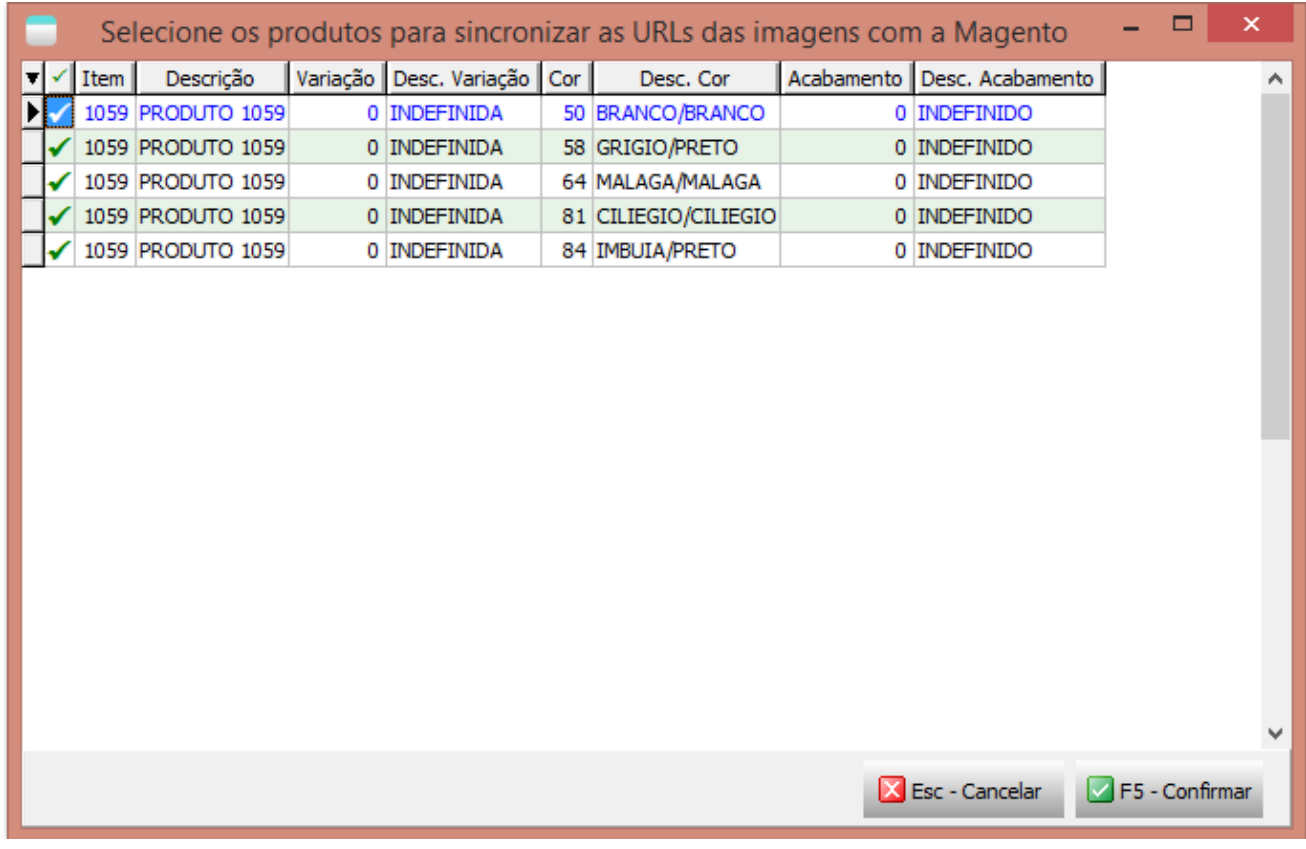

[\(/pauloricardonoe/IntegracaoERP-Magento/raw/master/img/sincronizar\\_imagnes.png\)](http://192.168.254.201/pauloricardonoe/IntegracaoERP-Magento/raw/master/img/sincronizar_imagnes.png)

A url das imagens são cadastradas através do modulo de integração na tela de URL de Imagens de Itens:

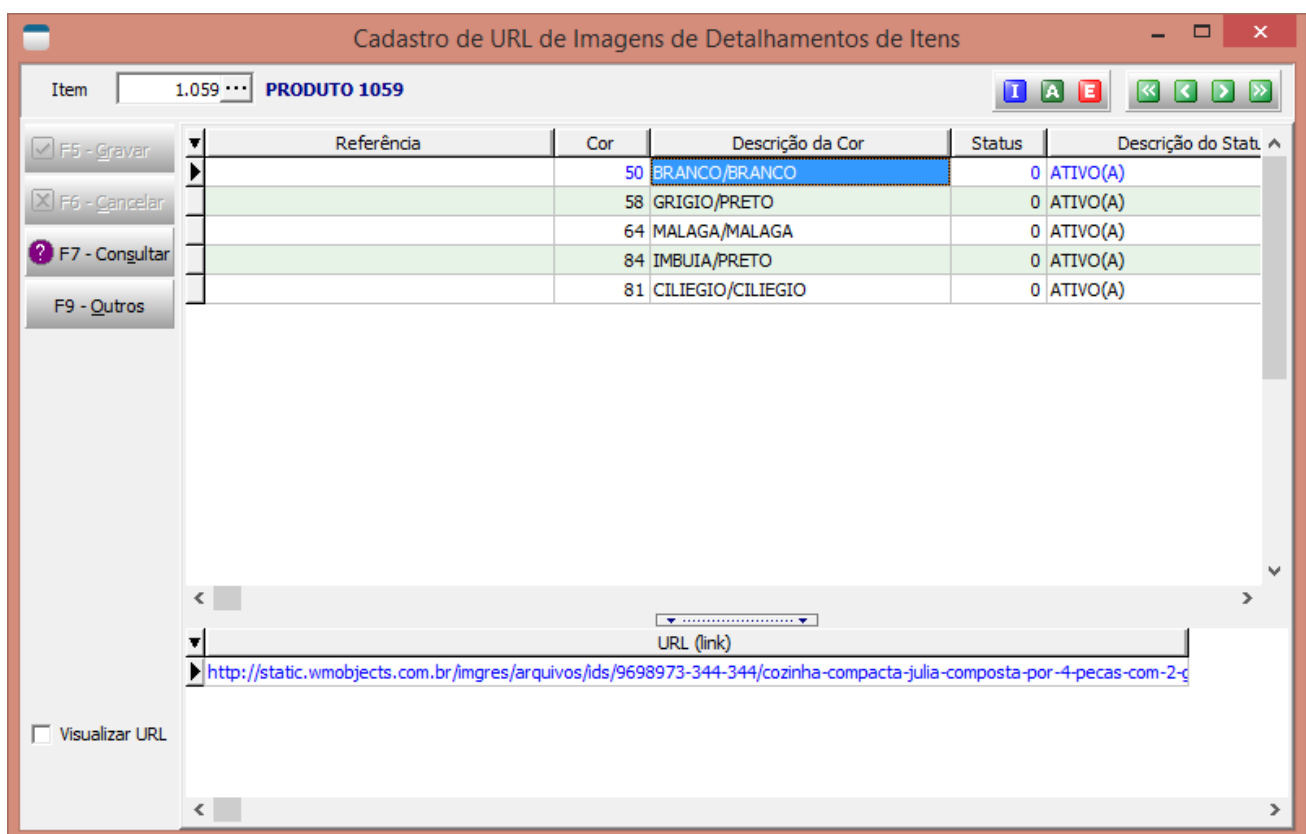

[\(/pauloricardonoe/IntegracaoERP-Magento/raw/master/img/cad\\_url\\_imagens.png\)](http://192.168.254.201/pauloricardonoe/IntegracaoERP-Magento/raw/master/img/cad_url_imagens.png)

# **TEK-> MAGENTO: IMPORTAR DOCUMENTOS**

Este processamento tem a finalidade de buscar novos pedidos na plataforma de E-commerce Magento e fazer sua importação para o sistema ERP.

Ele pode ser executado dentro do sistema através do processamento especifico ou agendado através da linha de comando:

'C:\tek-system\execmc\ExecMetodoInterpERP.exe -U:NOME\_USUARIO -S:SENHA -P:5700 -E:1 - M:TEK\_MAGENTO\_DOCUMENTOS.IMPORTAR'

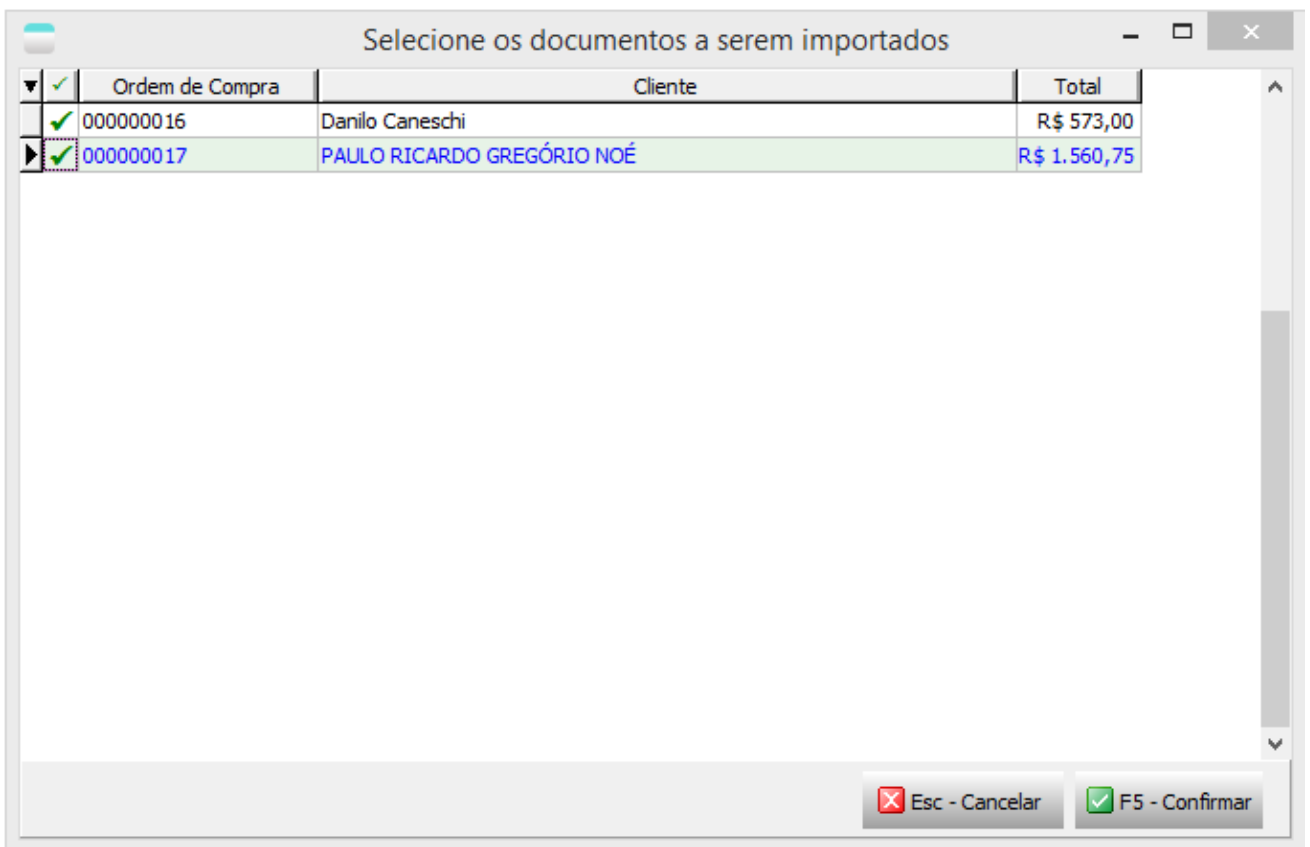

[\(/pauloricardonoe/IntegracaoERP-Magento/raw/master/img/importar\\_documentos.png\)](http://192.168.254.201/pauloricardonoe/IntegracaoERP-Magento/raw/master/img/importar_documentos.png)

# **TEK-> MAGENTO: CONFIRMAR PAGAMENTO DO DOCUMENTO**

Ao realizar a conferência do pedido e identificar o seu pagamento, caso o processo de identificaçaõ do pagamento não seja feito automaticamente pela plataforma, o cliente poderá informar o pagamento manualmente através deste processamento.

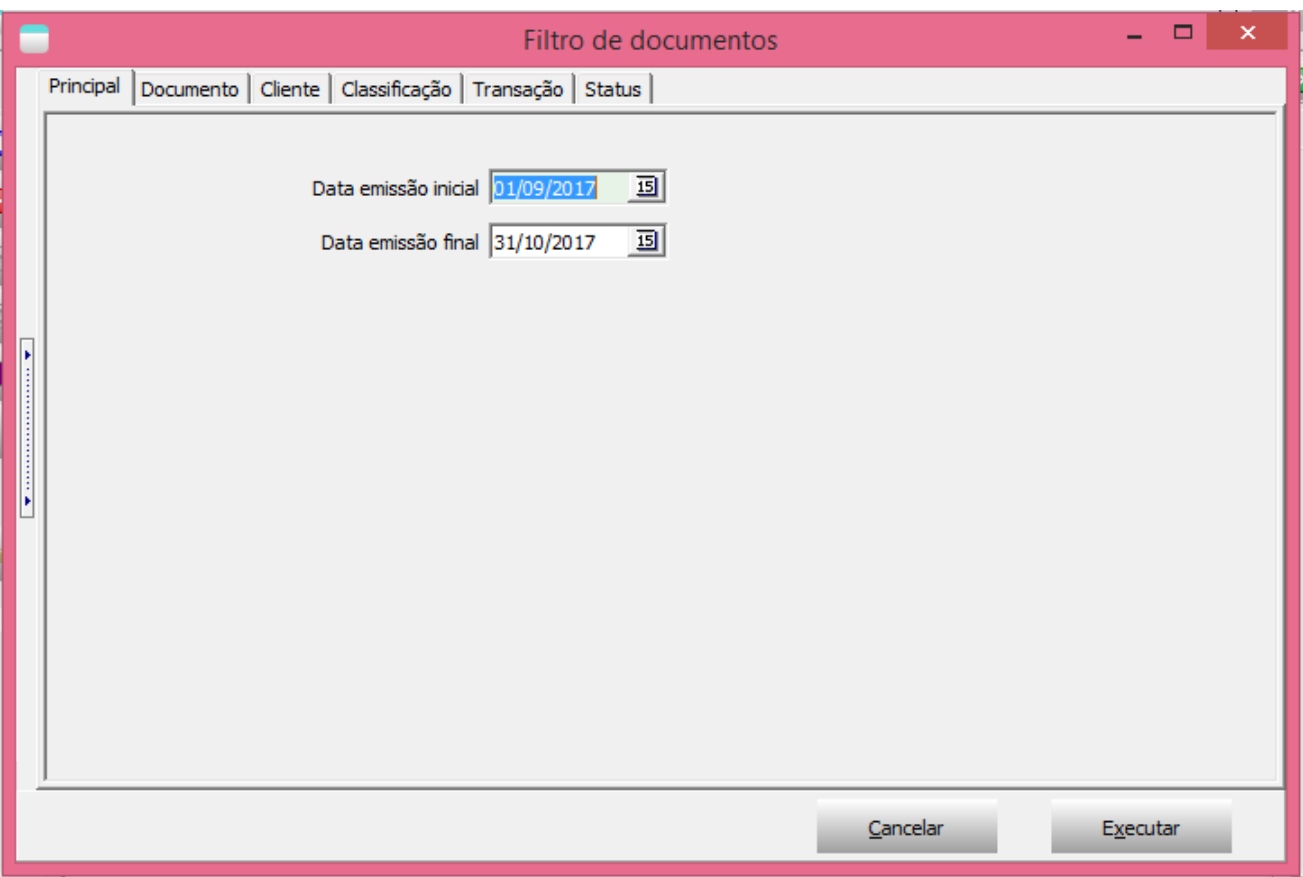

[\(/pauloricardonoe/IntegracaoERP-Magento/raw/master/img/filtros\\_confirmacao\\_pagamento.png\)](http://192.168.254.201/pauloricardonoe/IntegracaoERP-Magento/raw/master/img/filtros_confirmacao_pagamento.png)

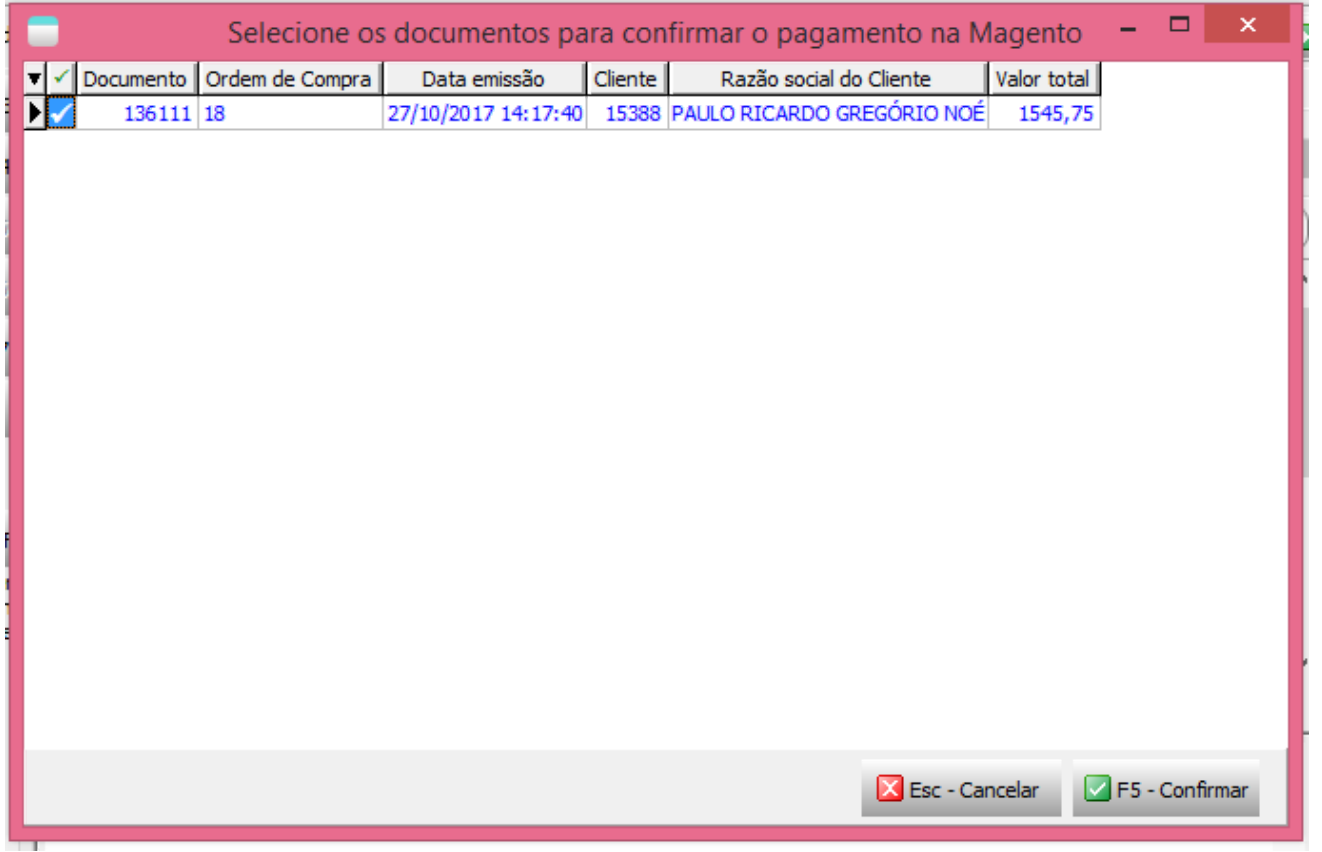

[\(/pauloricardonoe/IntegracaoERP-Magento/raw/master/img/grade\\_confirmacao\\_pagamento.png\)](http://192.168.254.201/pauloricardonoe/IntegracaoERP-Magento/raw/master/img/grade_confirmacao_pagamento.png)

# **TEK-> MAGENTO: ENVIAR DADOS DE POSTAGEM**

Os dados de postagem são informados na carga (até o faturamento, após o faturamento apenas através da manutenção de documentos da carga), e eles podem ser por carga ou por documento.

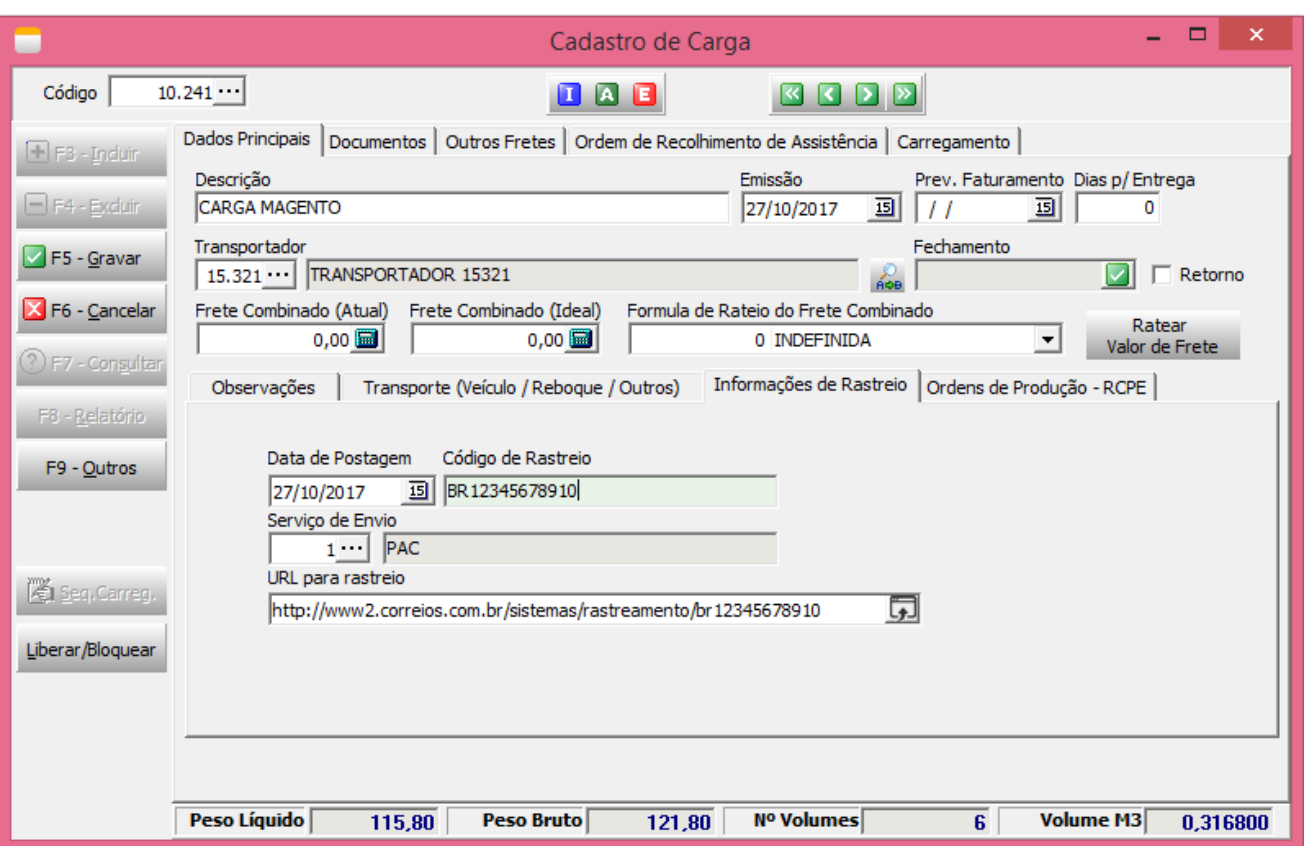

### [\(/pauloricardonoe/IntegracaoERP-Magento/raw/master/img/dados\\_postagem\\_carga.png\)](http://192.168.254.201/pauloricardonoe/IntegracaoERP-Magento/raw/master/img/dados_postagem_carga.png)

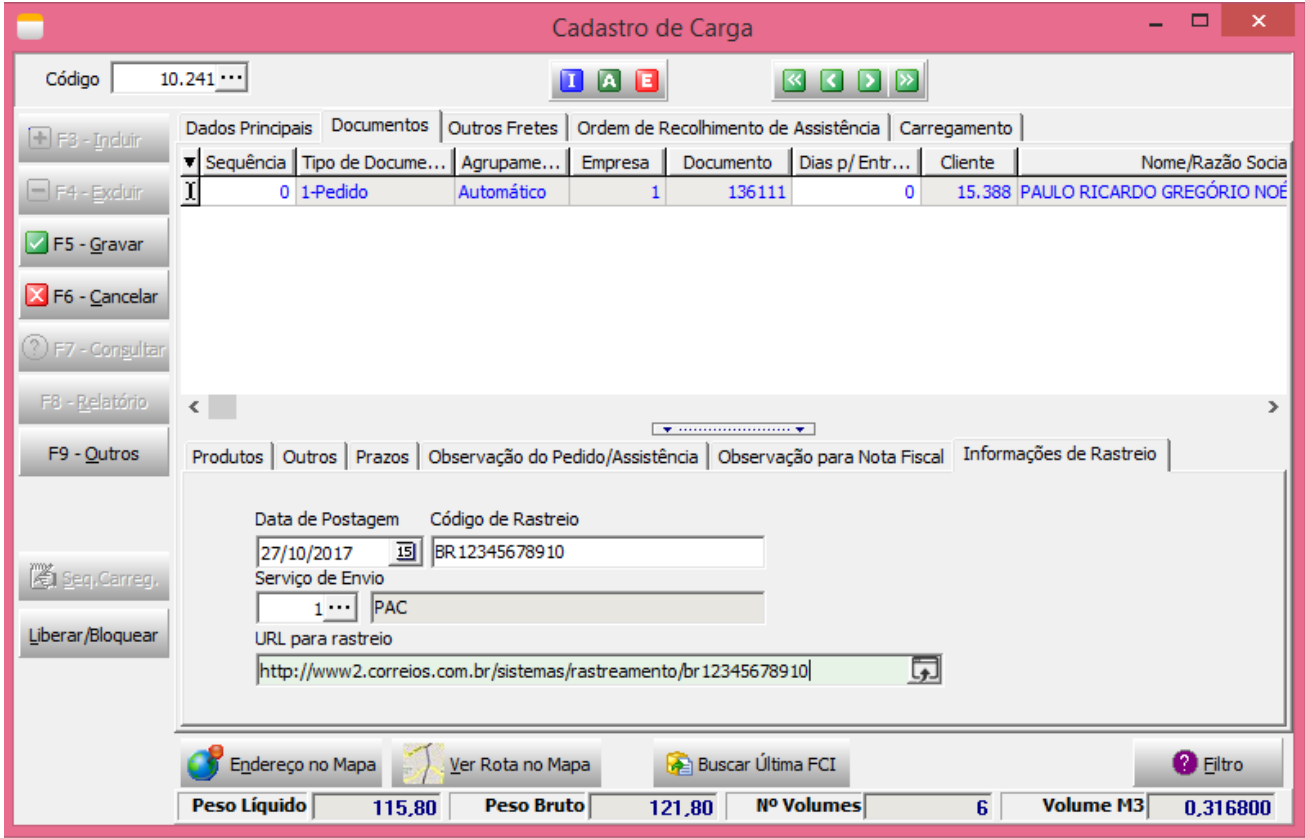

[\(/pauloricardonoe/IntegracaoERP-Magento/raw/master/img/dados\\_postagem\\_carga\\_documentos.png\)](http://192.168.254.201/pauloricardonoe/IntegracaoERP-Magento/raw/master/img/dados_postagem_carga_documentos.png)

Após informar os dados da postagem e faturar a nf-e, já é posível fazer o envio dos dados de postagem

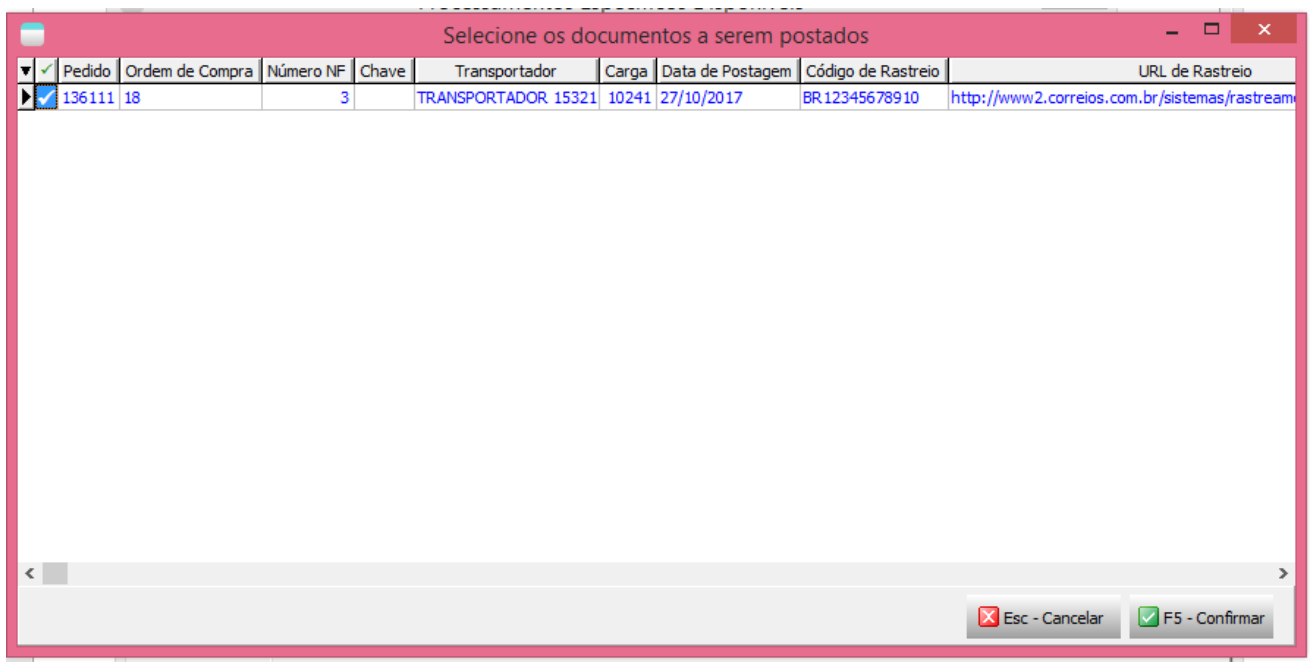

[\(/pauloricardonoe/IntegracaoERP-Magento/raw/master/img/dados\\_postagem.png\)](http://192.168.254.201/pauloricardonoe/IntegracaoERP-Magento/raw/master/img/dados_postagem.png)

# **TEK-> MAGENTO: CONFIRMAR ENTREGA**

Este é o último processo a ser executado e só deve ser feito ao se ter certeza que o pedido foi entregue ao cliente. É possível informar a data de entrega de cada pedido antes do envio através do processamento.

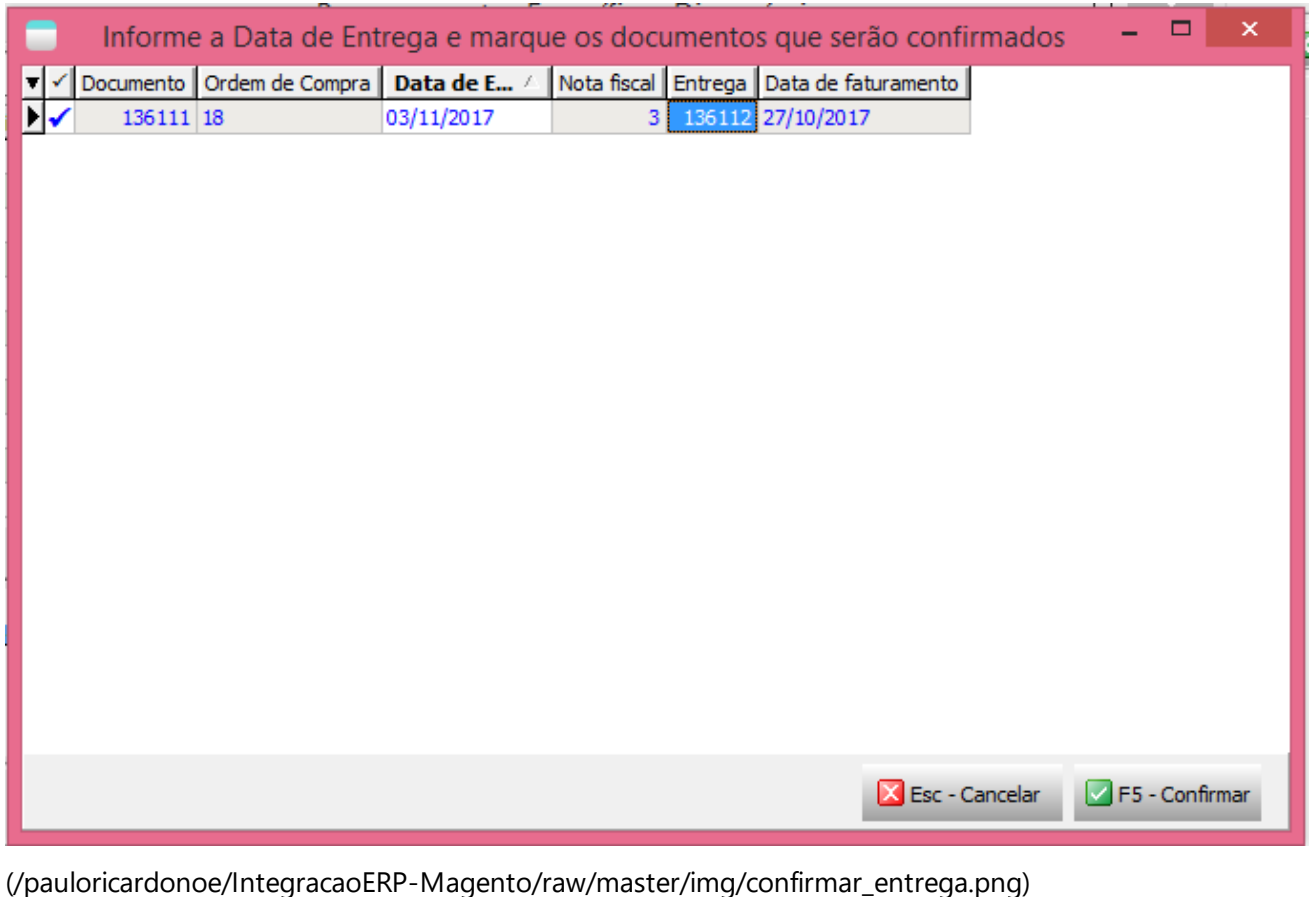

# **Dúvidas ou Sugestões?**

Caso você não esteja logado, faça seu login, acesse a area de Issues [\(/pauloricardonoe/IntegracaoERP-](http://192.168.254.201/pauloricardonoe/IntegracaoERP-Magento/issues)Magento/master/../issues) e cadastre sua dúvida ou sugestão.